## ČESKÉ VYSOKÉ UČENÍ TECHNICKÉ V PRAZE FAKULTA STAVEBNÍ PROGRAM GEODÉZIE A KARTOGRAFIE OBOR GEOMATIKA

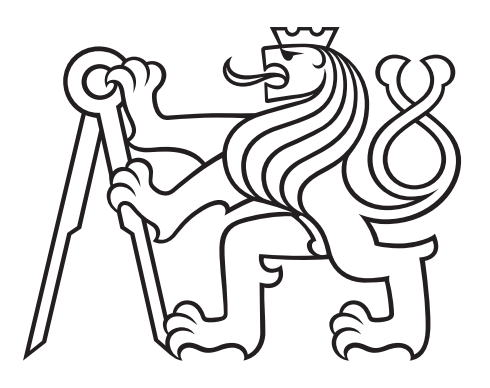

## DIPLOMOVÁ PRÁCE ROZŠÍŘENÍ ZÁSUVNÉHO MODULU QGIS PRO ZPRACOVÁNÍ DAT GTFS O VIZUALIZACI TARIFNÍCH PÁSEM PID

Vedoucí práce: Ing. Martin Landa, Ph.D. Katedra geomatiky

červen 2021 **Branders** Bc. Martin KOUBA

ČESKÉ VYSOKÉ UČENÍ TECHNICKÉ V PRAZE

Fakulta stavební

Thákurova 7, 166 29 Praha 6

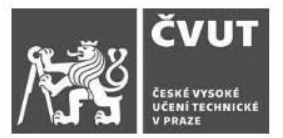

## ZADÁNÍ DIPLOMOVÉ PRÁCE

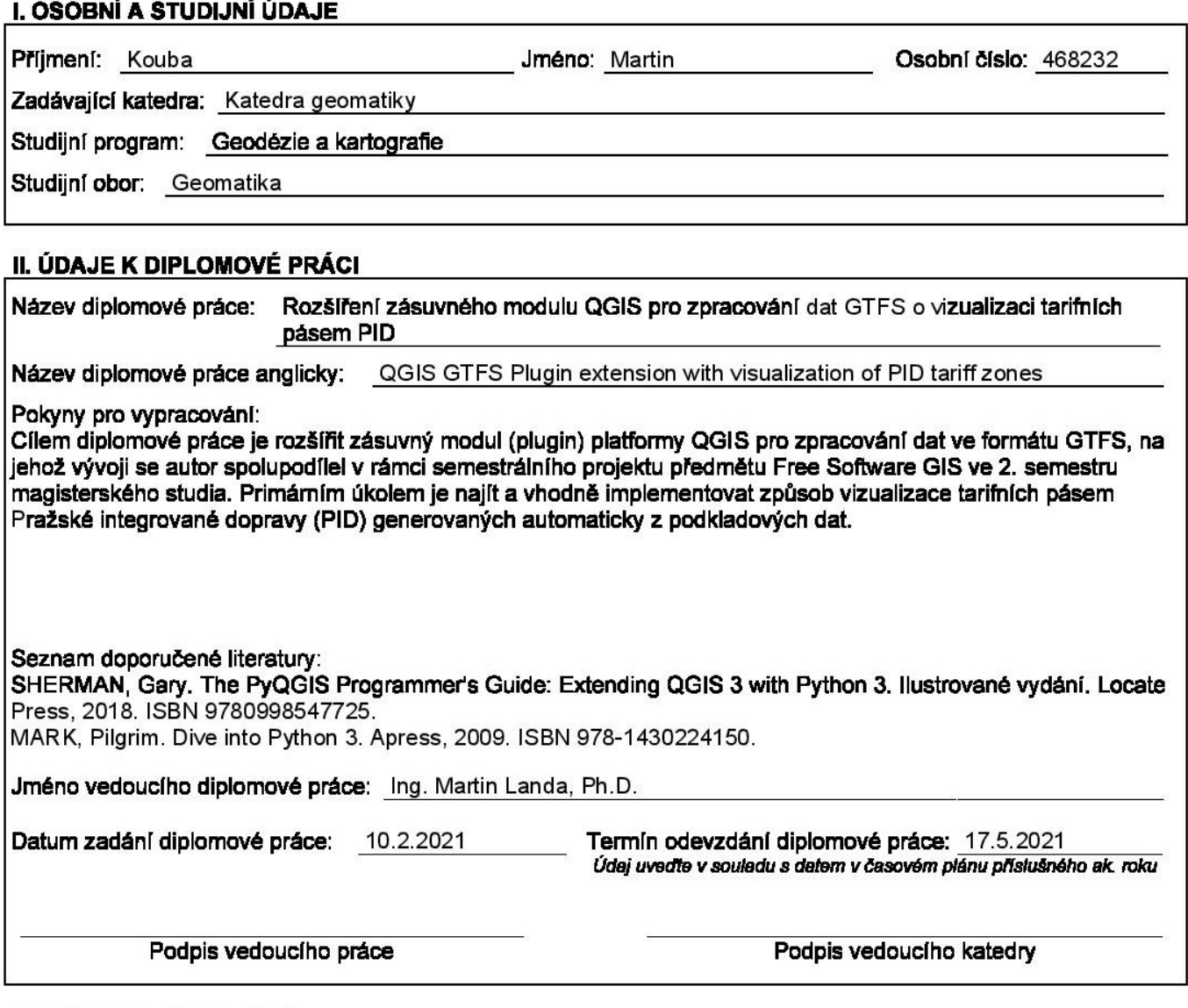

#### III. PŘEVZETÍ ZADÁNÍ

Beru na vědomí, že jsem povinen vypracovat diplomovou práci samostatně, bez cizí pomoci, s výjimkou poskytnutých konzultací. Seznam použité literatury, jiných pramenů a jmen konzultantů je nutné uvést<br>v diplomové práci a při citování postupovat v souladu s metodickou příručkou ČVUT "Jak psát vysokoškolské<br>závěrečné práce závěrečných prací".

Datum převzetí zadání

Podpis studenta(ky)

#### ABSTRAKT

Tato diplomová práce se zabývá automatizací vytváření tarifních pásem pro dopravní systém Pražské integrované dopravy. Implementace řešení je prováděna jako rozšíření již existujícího zásuvného modulu za pomocí GTFS datasetu. Automatizace by měla pomoct zaměstnancům organizace ROPID s tvorbou tarifních pásem, která se provádí téměř celá manuálně. Rozšíření zásuvného modulu bylo vytvořeno pomocí programovacího jazyka Python v open source systému QGIS.

## KLÍČOVÁ SLOVA

QGIS, zásuvný modul, GTFS, PID, tarifní pásma, Python

### ABSTRACT

This Master's thesis deals with the automation the creating of tarrif zones for a public transport system of Prague Integrated Transport. The implementation of the solution is performed by an extension of an existing plugin using the GTFS dataset. This automation should help ROPID staff with the creation of the tariff zones. The creation is carried out almost entirely on a manual basis. This plugin extension was created using the Python programming language in the open-source QGIS system.

### **KEYWORDS**

QGIS, plugin, GTFS, PID, tariff zones, Python

### PROHLÁŠENÍ

Prohlašuji, že diplomovou práci na téma "Rozšíření zásuvného modulu QGIS pro zpracování dat GTFS o vizualizaci tarifních pásem PID" jsem vypracoval samostatně. Použitou literaturu a podkladové materiály uvádím v seznamu zdrojů.

V Praze dne alle subsequent subsequent in the set of the set of the set of the set of the set of the set of the set of the set of the set of the set of the set of the set of the set of the set of the set of the set of the

(podpis autora)

## PODĚKOVÁNÍ

Tímto bych chtěl poděkovat panu Ing. Martinu Landovi, Ph.D. za veškerou pomoc a strávený čas při tvorbě diplomové práce. Dále chci poděkovat doc. Ing. Tomáši Bayerovi, Ph.D. za odborné rady k algoritmům digitální kartografie, Ing. Alžbetě Gardoňové za konstruktivní nápady a pomoc s komunikací se zaměstnanci organizace ROPID Ing. Zuzaně Šaškové a RNDr. Zbyňkovi Jiráčkovi, kterým chci také poděkovat za podávání pravidel a informací o tarifních pásmech Pražské integrované dopravy. Zvlášť bych chtěl poděkovat celé své rodině a přítelkyni za trpělivost a pomoc při studiu.

# Obsah

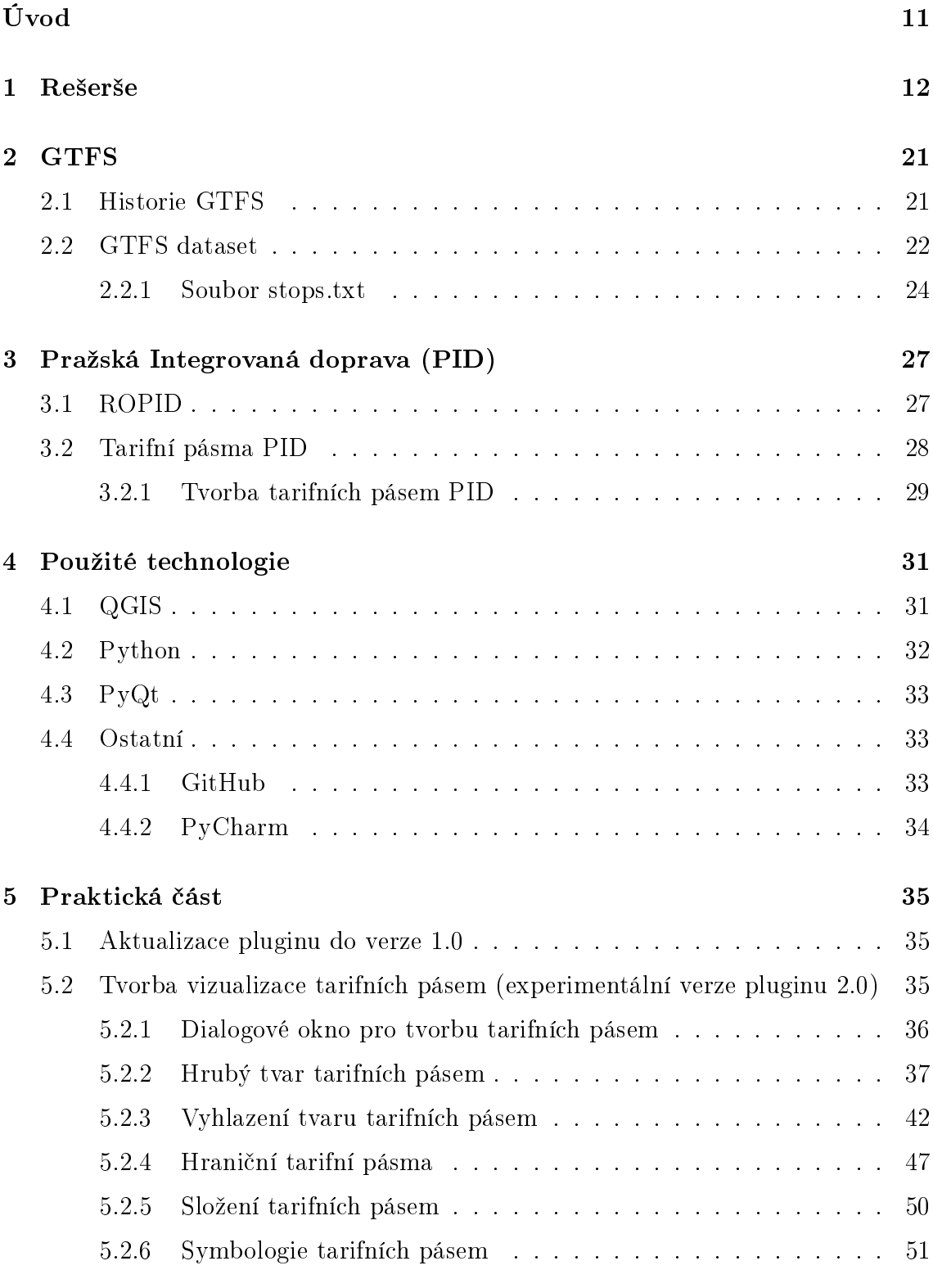

#### [Seznam zkratek](#page-54-0) 55

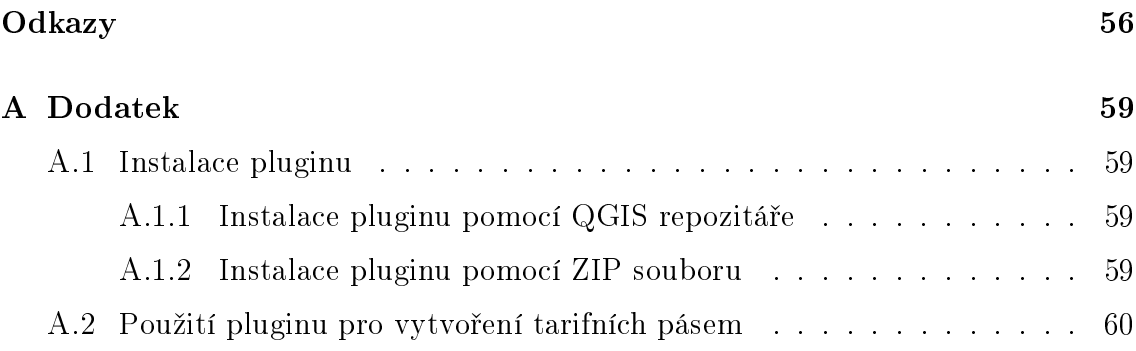

# Seznam obrázků

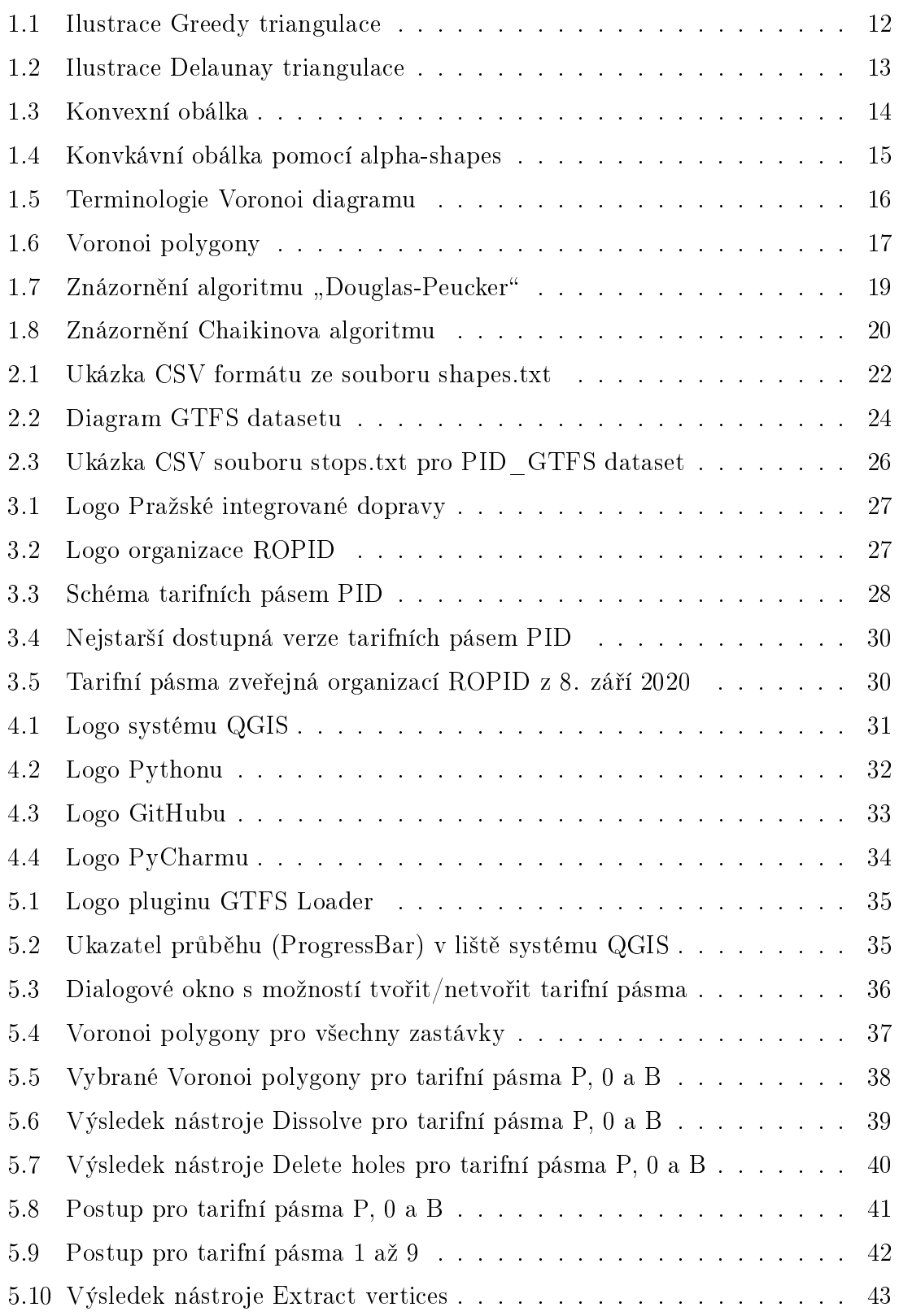

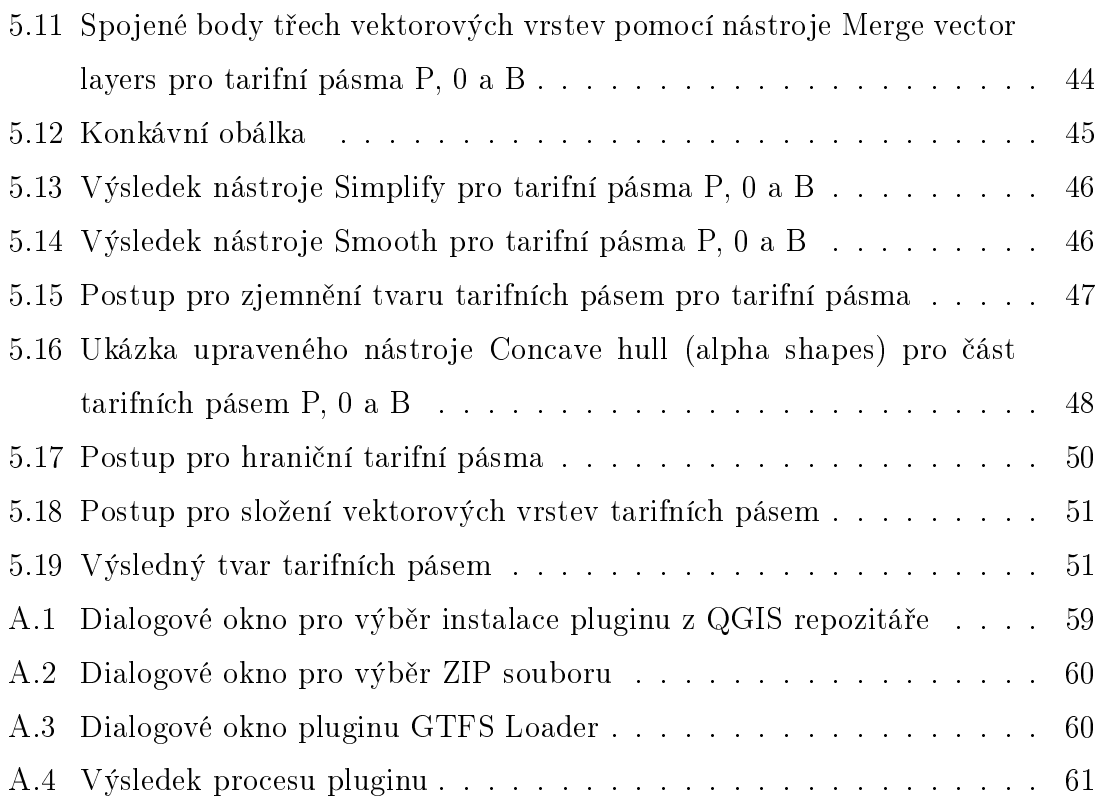

# Seznam tabulek

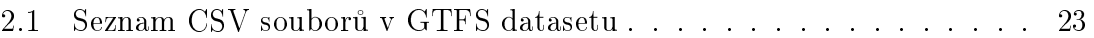

# <span id="page-10-0"></span>Úvod

Pro cestování po Praze a okolí je často nejlepší volbou použít veřejnou dopravu. Tu zahrnuje metro, tramvaje, železnici, městské a příměstské autobusové linky. Kromě těchto dopravních prostředků je do veřejné dopravy zahrnuta lanová dráha na Petřín a také některé přívozy. Celý systém se nazývá Pražská integrovaná doprava. Postupně je integrován společnými přepravními a tarifními podmínkami a jednotným dopravním řešením včetně koordinace jízdních řádů.

Systém Pražské integrované dopravy je rozdělen do dvanácti tarifních pásem, pro které platí různé jízdní doklady. Rozlohově jsou po celé Praze, na většině Středočeského kraje a dokonce i na částech Plzeňského a Ústeckého kraje, či na Vysočině. Více o systému Pražské integrované dopravy je uvedeno v kapitole [3.](#page-26-0)

Postup tvorby tarifních pásem Pražské integrované dopravy je poloautomatizovaný a manuální zásah tvůrce je tak téměř ke všemu nutný. Primárním cílem této diplomové práce bylo za pomocí zastávek z GTFS datasetu vytvořit postup a jeho následnou implementaci pro automatické vyhotovení exaktního modelu tarifních pásem. Implementace postupu se měla vkládat do předpřipraveného zásuvného modulu v systému QGIS. Výsledek procesu tvorby se měl co nejvíce přiblížit k oficiální podobě tarifních pásem vydávanou organizací ROPID. Oficiální podoba tarifních pásem je veřejně publikována na portálu Opendata hlavního města Prahy. O GTFS datasetu se píše v kapitole [2.](#page-20-0)

Nutně vyhotovitelným mezikrokem k dosažení primárního cíle bylo dokončení vývoje zásuvného modulu do uživatelsky přívětivější verze, která mohla být nahrána do QGIS repozitáře. Vývoj zásuvného modulu započal s mými spolužáky Adrianou Brezničanovou a Jaroslavem Zemanem v 5. semestru magisterského studia v předmětu Free software GIS. O softwaru QGIS a dalších použitých technologiích se pojednává v kapitole [4.](#page-30-0)

Sekundárním cílem bylo vytvořit schématický model, který nesplňuje tolik pravidel pro tvorbu tarifních pásem, ale má informační hodnotu pro mapy menších měřítek, například pro různé plánky Pražské integrované dopravy.

V poslední kapitole [5](#page-34-0) je popsán proces tvorby rozšíření zásuvného modulu. Zahrnuje i několik nepodařených pokusů, které byly v rámci tvorby diplomové práce vyzkoušeny a následně zavrhnuty kvůli zjištění vhodnější verze postupu.

# <span id="page-11-0"></span>1 Rešerše

Pro přiblížení se k oficiálně publikovaným tarifním pásmům byly potřeba využít algoritmy digitální kartografie. Tarifní pásma jsou publikována mimo jiné jako shape-file<sup>[1](#page-11-2)</sup>, který obsahuje vektorové geometrické data ve formě polygonových prvků. K této podobě bylo potřeba přistoupit za pomocí některých vybraných algoritmů.

#### <span id="page-11-3"></span>Triangulace

K vytvoření linií mezi jednotlivými zastávkami slouží takzvaná triangulace, která vytvoří trojúhelníky mezi body tak, že uvnitř těchto trojúhelníků už neleží žádné body a každý trojúhelník má vždy společnou jednu hranu.

Triangulace se používají jak v kartografii, tak v [GIS,](#page-54-3) v Dálkovém průzkumu země [\(DPZ\)](#page-54-4), počítačové grafice, při analýze vlastností a struktury materiálů, plánování pohybu robotů nebo při modelování přírodních jevů. [\[2\]](#page-55-1)

Existuje více druhů triangulací, které využívají vždy jinou metodu konstrukce a mají rozdílný výpočetní stupeň složitosti.

Hladová (Greedy) triangulace se snaží vytvářet trojúhelníky s nejkratšími stranami, které nesplňují žádnou speciální geometrickou podmínku. Její realizace je jednoduchá, avšak důsledkem toho jsou často tvarově nepěkné nebo nevhodné trojúhelníky. Má velkou výpočetní složitost  $O(n^3)$ , lze optimalizovat na  $O(n^2\log(n))$ . V kartografii se kvůli její složitosti často nepoužívá. [\[3\]](#page-55-2)

<span id="page-11-1"></span>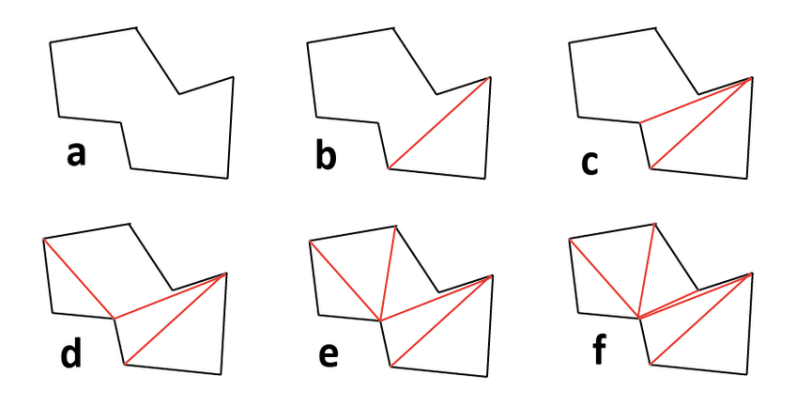

Obrázek 1.1: Ilustrace Greedy triangulace [\[4\]](#page-55-3)

<span id="page-11-2"></span><sup>&</sup>lt;sup>1</sup>formát vektorového datového úložiště Esri pro ukládání umístění, tvaru a atributů geografických prvků [\[1\]](#page-55-4)

Další triangulací je tzv. Delaunay triangulace, která je nejčastěji používaná. Delaunay triangulací se rozumí vytváření liniových spojnic bodů mezi jednotlivými body, které jsou si nejblíže, za pomocí opsaných kružnic. Delaunay triangulace má několik vlastností. Jednou z nich je například, že uvnitř kružnice k opsané libovolnému trojúhelníku neleží žádný jiný bod. Zároveň Delaunay triangulace je jednoznačná, pokud žádné čtyři body neleží na kružnici. Na rozdíl od Greedy triangulace nehodnotí kritérium délky hran. Díky maximalizaci minimálních úhlů vytváří takové trojúhelníky, které se nejvíc blíží k rovnostranným trojúhelníkům, což znamená, že se snaží eliminovat trojúhelníky, které jsou ostroúhlé.

<span id="page-12-0"></span>Pro výtváření konstrukce Delaunay triangulace jsou k dispozici různé algoritmy: lokální prohazování, inkrementální konstrukce, inkrementální vkládání, rozděl a panuj nebo sweep line. [\[2\]](#page-55-1)

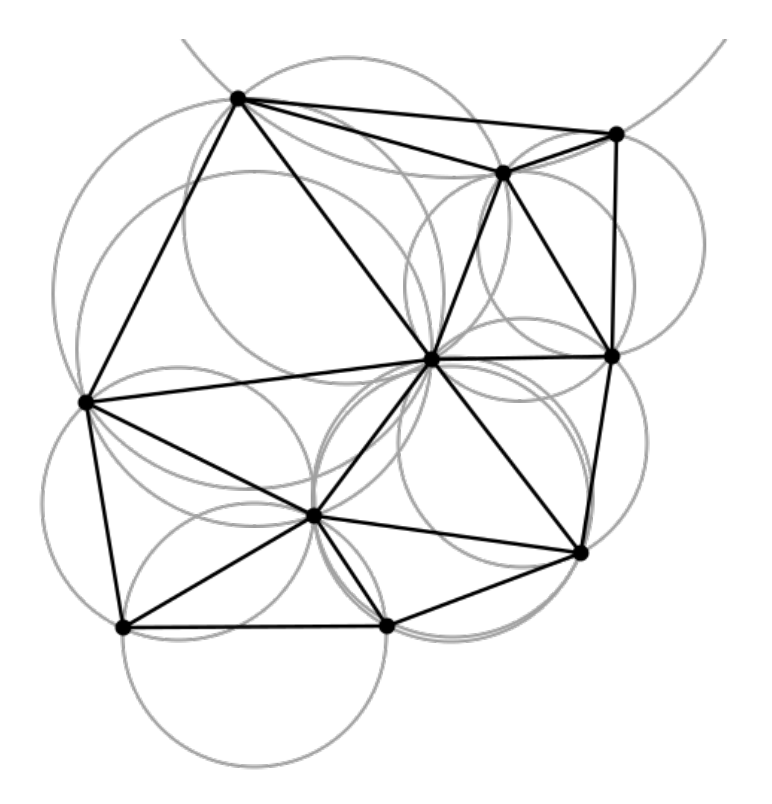

Obrázek 1.2: Ilustrace Delaunay triangulace [\[5\]](#page-55-5)

Poté existuje triangulace s minimální hmotností (anglicky Minimum Weight Triangulation, zkráceně MWT), která má minimální celkovou délku hran. MWT je nejlepší triangulace pro interpolaci trojrozměrných oblastí, tudíž se pro tvorbu 2D tarifních pásem úplně nehodí.

#### <span id="page-13-1"></span>Konvexní obálka

Pro vytváření hranic polygonů je konvexní obálka jedna z možností, co použít. Konvexní obálka (anglicky Convex hull) je nejmenší konvexní množinou, pokud spojnice libovolných dvou prvků leží zcela uvnitř této množiny. Je to jedna z nejpoužívanějších geometrických struktur, která je většinou používána jako první odhad prostorového tvaru.

Konstrukce konvexní obálky se nejčastěji provádějí metodami: Jarvis Scan, Graham Scan, QuickHull nebo rozděl a panuj. Konvexní obálku lze vytvářet i pomocí Delaunay triangulace, kdy se po jejím dokončení spojí všechny trojúhelníky.

<span id="page-13-0"></span>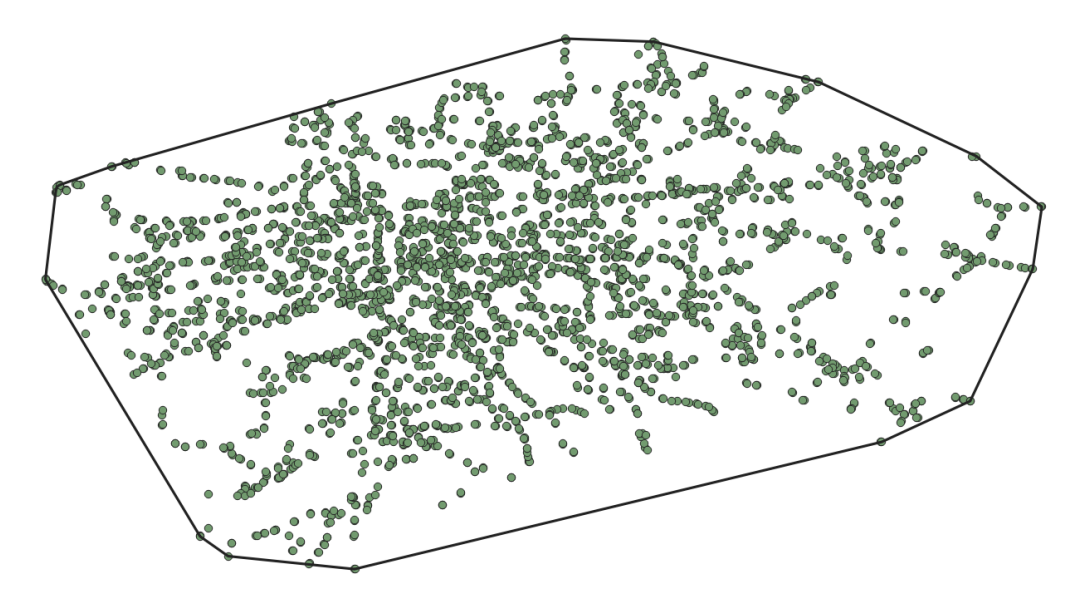

Obrázek 1.3: Konvexní obálka

#### <span id="page-13-2"></span>Konkávní obálka

Oproti konvexní obálce je konkávní obálka pro tvorbu složitější. Není znám přesný postup, jak tento problém řešit, ale existují různé aproximace, které se k tomu chtějí přiblížit. První aproximace je pomocí Delaunay triangulace, kde se vytvoří trojúhelníky, vznikne konvexní obálka a pak se odebírají trojúhelníky s nevhodnými vlastnostmi. Typicky mají příliš ostrý nebo tupý úhel, hraniční hodnota vlastností se může zvolit. Předpokladem pro úspěšně fungování je to, že množina bodů má konstantní prostorovou hustotu bodů.

Další aproximací je pomocí alpha-shapes, kde se volí parametr alpha. Představme si obrovskou masu zmrzliny, která tvoří prostor  $R<sup>3</sup>$  a obsahující body jako "tvrdé" kousky čokolády. Pomocí jedné z těchto zmrzlinových lžiček ve tvaru koule vyřezáme všechny části zmrzlinového bloku, na které se dostaneme, aniž bychom narazili na kousky čokolády, a tím dokonce vydlabeme otvory uvnitř (např. části nedosažitelné pouhým pohybem lžíce z venku). Nakonec skončíme s (ne nutně konvexním) objektem ohraničeným oblouky a body. Pokud nyní narovnáme všechny "kulaté" plochy na trojúhelníky a úsečky, máme intuitivní popis toho, co se nazývá alpha-shape. [\[6\]](#page-55-6)

<span id="page-14-0"></span>Další strategií je kompromisní definice mezi alpha-shapes a konkávní obálkou, tzv. alpha-concave hull.

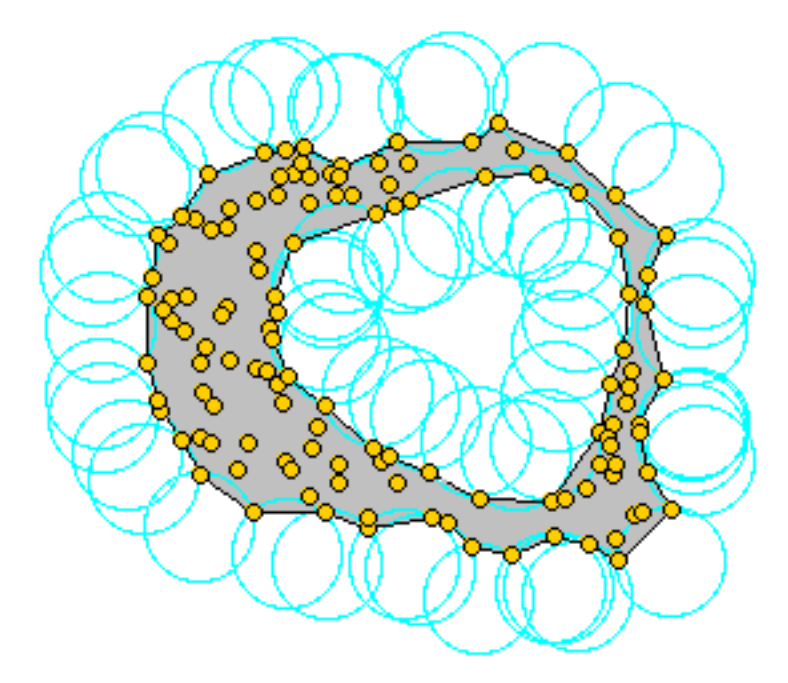

Obrázek 1.4: Konvkávní obálka pomocí alpha-shapes [\[7\]](#page-55-7)

#### Voronoi diagram

Tarifní pásma zasahují hranicí tam, kde nejsou žádné zastávky. Pro takové vyplnění plochy mezi zastávkami a pro místa, kde zastávky nejsou (většinou na krajích zón) není triangulace, konvexní nebo konkávní obálka úplně vhodná. Pro takový problém bylo další myšlenkou použít teselaci, což je vyplnění roviny pomocí jednoho nebo více geometrických útvarů vzájemně spojených, bez překryvů a mezer. Triangulace, konvexní nebo konkávní obálka se mohou hodit při dalších krocích výpočtu.

Nejpoužívanější teselací v oblastí GIS je Voronoi diagram, někdy nazývána Voroného teselace, Voroného dekompozice, Thiessenovy polygony nebo Dirichletova teselace, což je způsob rozkladu metrického prostoru určený vzdálenostmi k dané nespojité množině bodů v prostoru. V našem případě se bude řešit Voronoi diagram ve 2D prostoru, tedy v rovině.

Na vstupu je nějaká množina bodů a výstupem je Voronoi diagram, což představuje takovou množinu buněk, pro které bude platit, že každý bod q náležící množině  $V(p_i)$  je blíže k bodu  $p_i$  než k jakémukoliv bodu  $p_i$  náležící množině P. [\[8\]](#page-55-8)

Pro lepší chápání Voronoi diagramů je potřeba si vysvětlit její terminologii. Vstupní množinu bodů nazýváme generátory, každý bod generuje jednu Voronoi buňku. V terminologii GIS se hovoří o tzv. Voronoi polygony. Tyto Voronoi buňky jsou tvořeny hranami, které spojují dva Voronoi vrcholy. Dohromady tyto Voronoi buňky tvoří Voronoi diagram.

<span id="page-15-0"></span>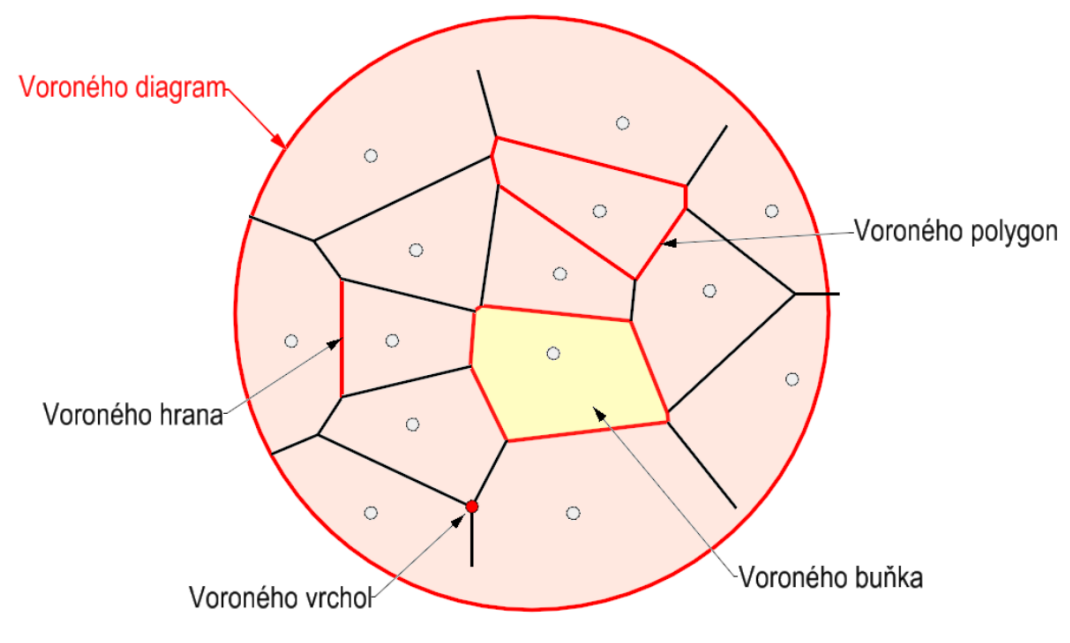

Obrázek 1.5: Terminologie Voronoi diagramu [\[8\]](#page-55-8)

Voronoi diagramy mají své vlastnosti, které jsou důležité pro jejich tvorbu. V následujících odrážkách jsou doslovně citována jejich znění z prezentace pana doc. Ing. Tomáše Bayera, Ph.D.

- Voronoi diagram  $V(P)$  je planárním grafem.
- Vrchol q Voronoi buňky  $V(p_i)$  je průnikem 3 hran, právě když je  $V(P)$ nedegenerovaný.
- Pokud  $p_i \in H(P)$ , pak je  $V(p_i)$  otevřený.
- Pro každý bod  $p_i \in P$  je  $V(P)$  konvexní.
- Bod  $p_i$  je nejbližším bodem bodu  $p$  jestliže  $p \in V(p_i)$ .
- Každá strana  $q_i q_j, i \neq j$ , je sdílena právě dvěma sousedními buňkami  $V(p)$ .
- Bod q je vrcholem  $V(p)$ , pokud existuje kružnice  $k(q,r)$  procházející třemi nebo více generátory  $p_i, \ p_j, \ p_k,$  a neobsahuje žádný další bod P (spojitost s  $DT(P)$ ).
- **Kružnici**  $k(q,r)$  označujeme jako největší prázdnou kružnici ze všech prázdných kružnic se středem v bodě q.
- Průměrné množství Voronoi hran ve Voronoi polygonu nepřekročí hodnotu 6.
- Vztah mezi počtem bodů n, počtem hran  $n_h$  a počtem trojúhelníků  $n_i$ teselace  $V(P)$ :

$$
n_h \le 3n - 6
$$
  

$$
n_t \le 2n - 5
$$

- Voronoi diagram  $V(P)$  představuje ortografickou projekci stěn mnohostěnu tvořeného průsečnicemi všech polorovin  $A_i$  do roviny xy.
- Nechť bod $p_i^*$ i představuje ortografický průmět bodu  $p_i$ na povrch paraboloidu daného rovnicí:

$$
z = x^2 + y^2
$$

<span id="page-16-0"></span>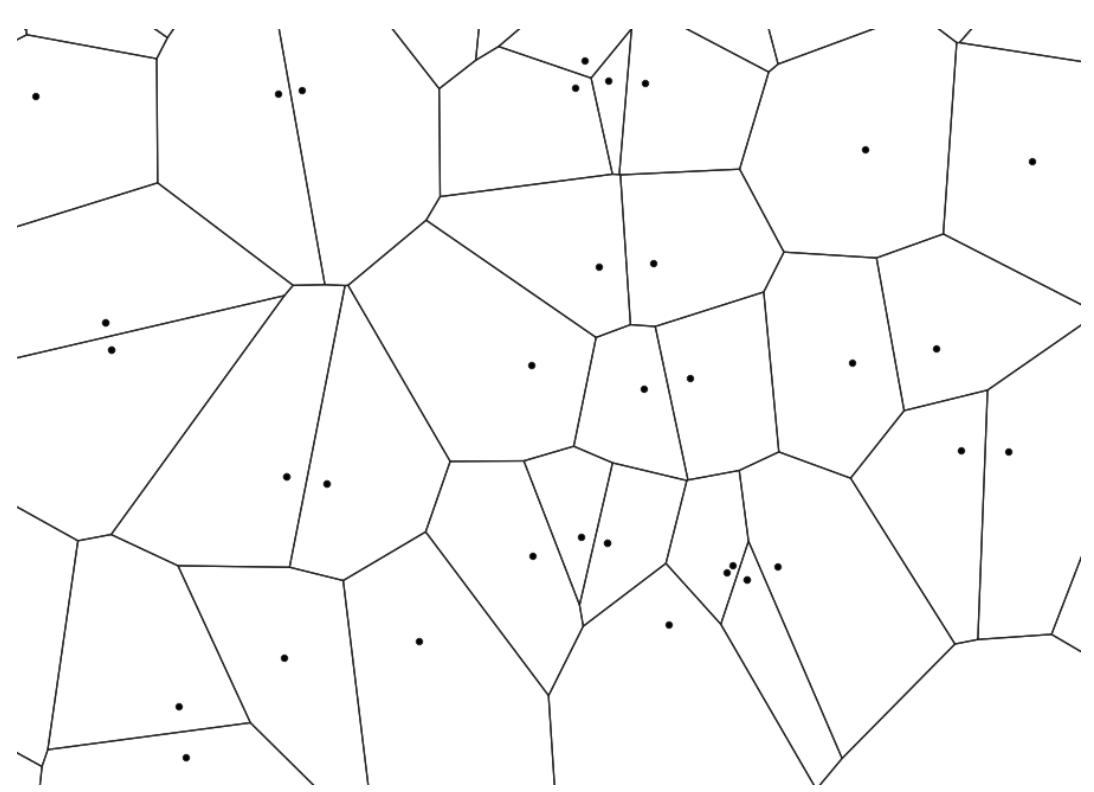

Obrázek 1.6: Voronoi polygony

Voronoi diagram má spojitost s Delaunay triangulací. Hraniční vstupní body Voronoi diagramu po spojení Delaunay triangulací tvoří konvexní obálku. Středy kružnic opsaných trojúhelníků Delaunay triangulace představují uzlové body Voronoi diagramu.

Pro konstrukci Voronoi diagramu existují různé metody. Konstrukce lze v praxi tvořit přímo nebo nepřímo. Pro přímou konstrukci jsou tu metody inkrementální konstrukce, sweep line algoritmus a rozděl a panuj. Nepřímá konstrukce je vytvářena přes Delaunay triangulaci skrz spojení středů kružnic opsaných trojúhelníků a bývá nejpoužívanější.

Využití Voronoi diagramů v oblasti GIS je široké. Například tzv. poštovní problém pomáhá při návrhu nových supermarketů, stanic MHD či polohy nových nemocnic. Mezi další využití patří například převod bodových údajů na plošné nebo klasifikace dat. [\[8\]](#page-55-8)

#### <span id="page-17-0"></span>Generalizace a zjemnění

Pro přiblížení se výsledku k graficky estetičtější verzi je potřeba hranice polygonů generalizovat. Následně se hranice zjemní. K tomu existuje mnoho algoritmů, ale bude zde uvedeno jen několik vhodných a nejpoužívanějších.

Jedním z nich je generalizační algoritmus Douglas-Peucker. Algoritmus rekurzivně rozděluje čáru. Zpočátku jsou uvedeny všechny body mezi prvním a posledním bodem. Automaticky označí první a poslední bod, který se má zachovat. Poté najde bod, který je nejvzdálenější od úsečky s prvním a posledním bodem jako koncovými body. Tento bod je zjevně nejvzdálenější na křivce od přibližné úsečky mezi koncovými body. Pokud je bod blíže k úsečce, než volitelný parametr epsilon, mohou být všechny body, které nejsou aktuálně označeny jako zachované, zahozeny, aniž by rozměr zjednodušené křivky byl menší než parametr epsilon. Pokud je nejvzdálenější bod od úsečky větší než parametr epsilon od aproximace, musí být tento bod zachován. Algoritmus rekurzivně volá sebe samotného s prvním bodem a nejvzdálenějším bodem a poté nejvzdálenějším bodem a posledním bodem, který zahrnuje nejvzdálenější bod označený jako ponechaný. Tento algoritmus je jeden z nejlepších generalizačních algoritmů a je velmi často implementován v GIS softwarech. [\[9\]](#page-55-9)

<span id="page-18-0"></span>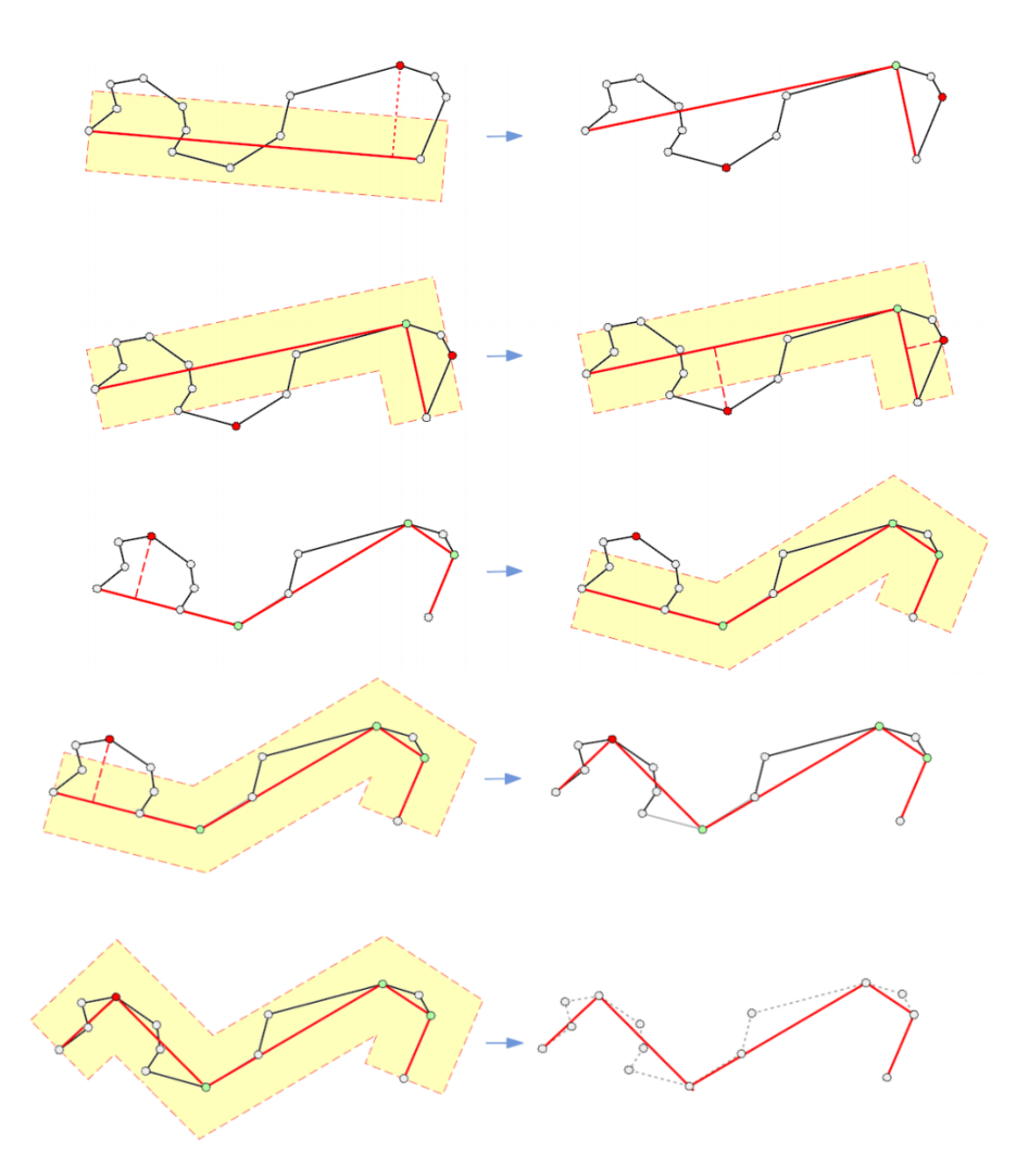

Obrázek 1.7: Znázornění algoritmu "Douglas-Peucker" [\[9\]](#page-55-9)

Dalším algoritmem je zjemňovací/vyhlazovací algoritmus Polynomická aproximace metodou Exponenciálního jádra (anglicky Polynomial Approximation with Exponential Kernel, zkráceně PAEK). Tento algoritmus vyvinula společnost Esri pro nástroj Smooth Line v systému ArcGIS a je jejím soukromým vlastnictvím. Ačkoliv se zdá být ideální, tak není použitelný pro jiné platformy kvůli nezveřejněnému algoritmu.

Podobným algoritmem jako PAEK je algoritmus Chaikinův. Chaikin (autor algoritmu, po kterém je i algoritmus pojmenován) využil fixních poměrů na odříznutí rohů, takže byly všechny rozřezány stejně. Při matematickém zápisu postupuje Chaikinova metoda následovně: Dostaneme kontrolní polygon  $\{P_0, P_1, ..., P_n\}$ tento kontrolní polygon vylepšíme vygenerováním nové posloupnosti řídících bodů

$$
\{Q_0, R_0, Q_1, R_1, ..., Q_{n-1}, R_{n-1}\}
$$

kde každou novou dvojici bodů Q<sub>i</sub>, R<sub>i</sub> je třeba brát v poměru  $\frac{1}{4}$  a  $\frac{3}{4}$  mezi koncovými body segmentu čáry $\overline{P_{\rm i}P_{\rm i+1}}.$ 

$$
Q_i = \frac{3}{4}P_i + \frac{1}{4}P_{i+1}
$$

$$
R_i = \frac{1}{4}P_i + \frac{3}{4}P_{i+1}
$$

Tyto 2 nové body lze považovat za nový řídicí polygon - vylepšení původního řídícího polygonu. Tento postup lze pro tentýž úsek opakovat, čímž vznikne vyhlazená čára. [\[10\]](#page-55-10)

<span id="page-19-0"></span>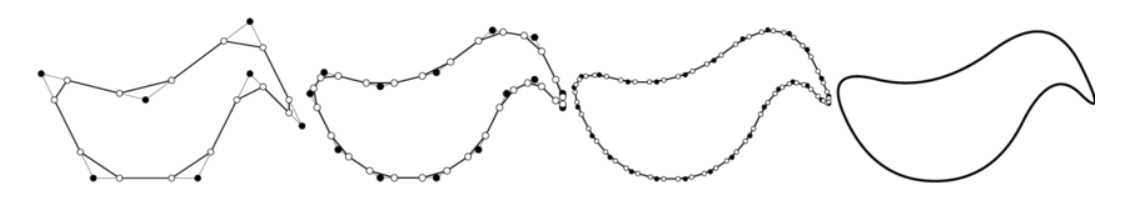

Obrázek 1.8: Znázornění Chaikinova algoritmu [\[9\]](#page-55-9)

## <span id="page-20-0"></span>2 GTFS

General Transit Feed Specification, zkráceně GTFS, je dokument, který definuje obecný formát pro jízdní řády veřejné dopravy a příbuzné geografické informace. GTFS "feeds" umožňují veřejným dopravním agenturám zveřejňovat svá přepravní data a vývojářům psát aplikace, které tato data spotřebovávají interoperabilním způsobem neboli vícesystémovým mezinárodním provozuschopným způsobem. [\[11\]](#page-56-0)

## <span id="page-20-1"></span>2.1 Historie GTFS

V Portlandu ve státě Oregon v USA se společnost TriMet pokusila jako jedna z prvních řešit problém s plánováním tranzitní dopravy pomocí otevřených dat sdílených širokou veřejností. V roce 2005 společnost TriMet oslovila společnost Google s dotazem, zda mají nějaké plány na začlenění tranzitní dopravy do svých plánovačů výletů na základě veřejných údajů TriMet. Google jim kladně odpověděl a spojily síly s implementací jednoho z prvních plánovačů výletů v Portlandu.

Jedním z prvních problémů, kterým TriMet a Google čelily, byl problém udržitelných dat - pro zajištění kvalitních cest by plánovač cest potřeboval přepravní řád, trasu a údaje o zastávkách v elektronickém formátu, který by byl neustále aktuální. Společnost TriMet ve spolupráci se společností Google naformátovala svá přepravní data do snadno udržovatelného a spotřebního formátu, který lze importovat do Map Google. Tento formát dat přepravy se stal známým jako Specifikace zdroje Google Transit (anglicky Google Transit Feed Specification (GTFS)). V roce 2005 byla tato služba plánování cesty spuštěna jako Google Transit.

Od tohoto roku se GTFS stal nejpopulárnějším datovým formátem pro přepravní služby na světě. Spousta agentur se rozhodla sdílet své GTFS údaje s veřejností, zatímco některé agentury zůstaly zdrženlivé a přístup k datům nechaly jen některým partnerům. Ke 2. prosinci 2019 uvádí OpenMobilityData 1233 poskytovatelů s veřejně přístupnými kanály GTFS, z nichž 465 je ve Spojených státech.

V důsledku inovací vývojářů třetích stran jsou data GTFS nyní využívána různými softwarovými aplikacemi třetích stran k mnoha různým účelům, včetně plánování výletů, map, vytváření jízdních řádů, mobilních dat, vizualizace, přístupnosti, analytických nástrojů pro plánování a informační systémy v reálném čase. V roce 2010 byl název formátu GTFS změněn na General Transit Feed Specification, aby přesně reprezentoval jeho použití v mnoha různých aplikacích mimo produkty Google. [\[12\]](#page-56-1)

## <span id="page-21-0"></span>2.2 GTFS dataset

GTFS "feed" nebo lépe jako GTFS dataset<sup>[2](#page-21-2)</sup> je [ZIP](#page-54-2) soubor, který obsahuje [CSV](#page-54-1) soubory.

[CSV,](#page-54-1) Comma-separated values, v překladu hodnoty oddělené čárkami, je jednoduchý souborový formát určený pro výměnu tabulkových dat. Data jsou oddělována "oddělovačem". Ačkoli podle definice by měl být formát oddělen čárkami, oddělovač může být prakticky cokoli. Nejčastějšími oddělovači jsou právě čárky, středníky nebo mezery. [CSV](#page-54-1) soubor se může upravovat v jakémkoliv textovém editoru.

<span id="page-21-1"></span>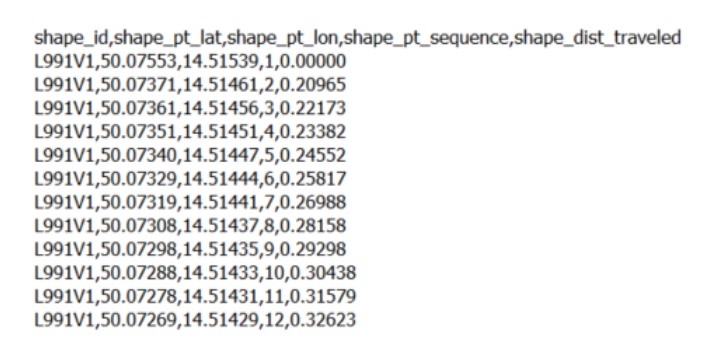

Obrázek 2.1: Ukázka [CSV](#page-54-1) formátu ze souboru shapes.txt

V GTFS datasetu může být v současné době až 17 [CSV](#page-54-1) souborů v textové podobě. Slovem "může" je myšleno to, že některé [CSV](#page-54-1) soubory jsou požadované či podmíněně požadované a jiné volitelné. Jaké [CSV](#page-54-1) soubory obsahuje dataset záleží na konkrétním dopravním systému, který tento dataset vytváří.

Termín "požadované" znamená, že daný [CSV](#page-54-1) soubor se musí nacházet v GTFS datasetu nebo dané pole se musí nacházet v [CSV](#page-54-1) souboru a v tomto poli musí být uvedena hodnota pro každý záznam.

Termín "podmíněně požadované" znamená, že daný [CSV](#page-54-1) soubor nebo pole je vyžadován za určitých podmínek, které jsou uvedeny v popisu souboru nebo pole. Mimo tyto podmínky je tento soubor nebo pole volitelný.

Termín "volitelné" znamená, že daný [CSV](#page-54-1) soubor nebo pole může být vynecháno. V případě zahrnutí volitelného pole mohou být některé položky prázdné řetězce, což je ekvivalentní s prázdným polem.

<span id="page-21-2"></span><sup>2</sup>kolekce dat, která by měla být publikována na permanentní [URL](#page-54-5) adrese

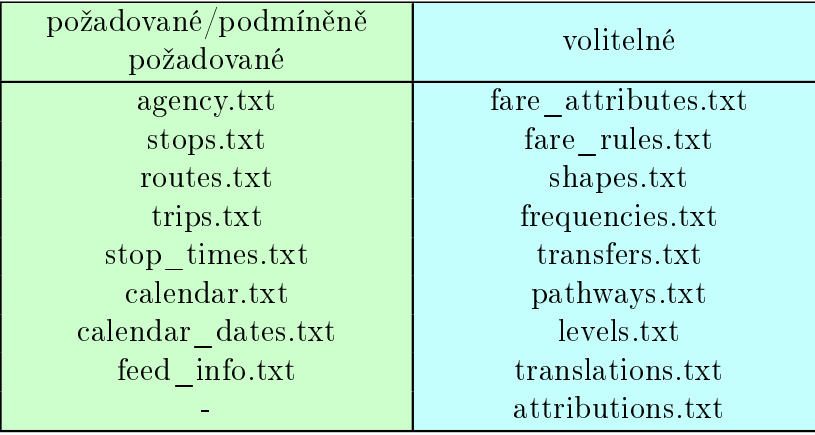

<span id="page-22-0"></span>V následující tabulce [2.1](#page-22-0) jsou přehledně zobrazeny všechny [CSV](#page-54-1) soubory, které v současnosti v GTFS datasetu mohou být.

Tab. 2.1: Seznam [CSV](#page-54-1) souborů v GTFS datasetu

Každý [CSV](#page-54-1) soubor v GTFS datasetu má v prvním řádku názvy polí, do kterých je tento soubor rozřazen. Jednotlivá pole mají různé datové typy, které jsou barva, kód měny, datum, email, enum (výčet), [ID,](#page-54-6) kód jazyka, zeměpisná délka, zeměpisná šířka, nezáporné číslo s plovoucí desetinnou čárkou, nezáporné celé číslo, telefonní číslo, čas, text, časové pásmo a [URL](#page-54-5) adresa.

Jedno z nejdůležitějších polí je pole s datovým typem [ID,](#page-54-6) což je hodnota jednoznačně určující každý záznam. Právě tento datový typ umožňuje propojení jednotlivých [CSV](#page-54-1) souborů mezi sebou. [ID](#page-54-6) může být sekvence libovolných UTF-8 znaků. Pole s datovým typem [ID](#page-54-6) se označují na konci názvu s " id".

Na následujícím obrázku [2.2](#page-23-1) jsou zobrazeny soubory GTFS datasetu pomocí diagramu. Diagram slouží spíše jako schématické zobrazení propojení mezi jednotlivými CSV soubory, které je platné k datu 14.5.2021. Na obrázku je taktéž tučně zobrazeno, které pole v daném [CSV](#page-54-1) souboru jsou požadované, podmíněně požadované nebo volitelné.

<span id="page-23-1"></span>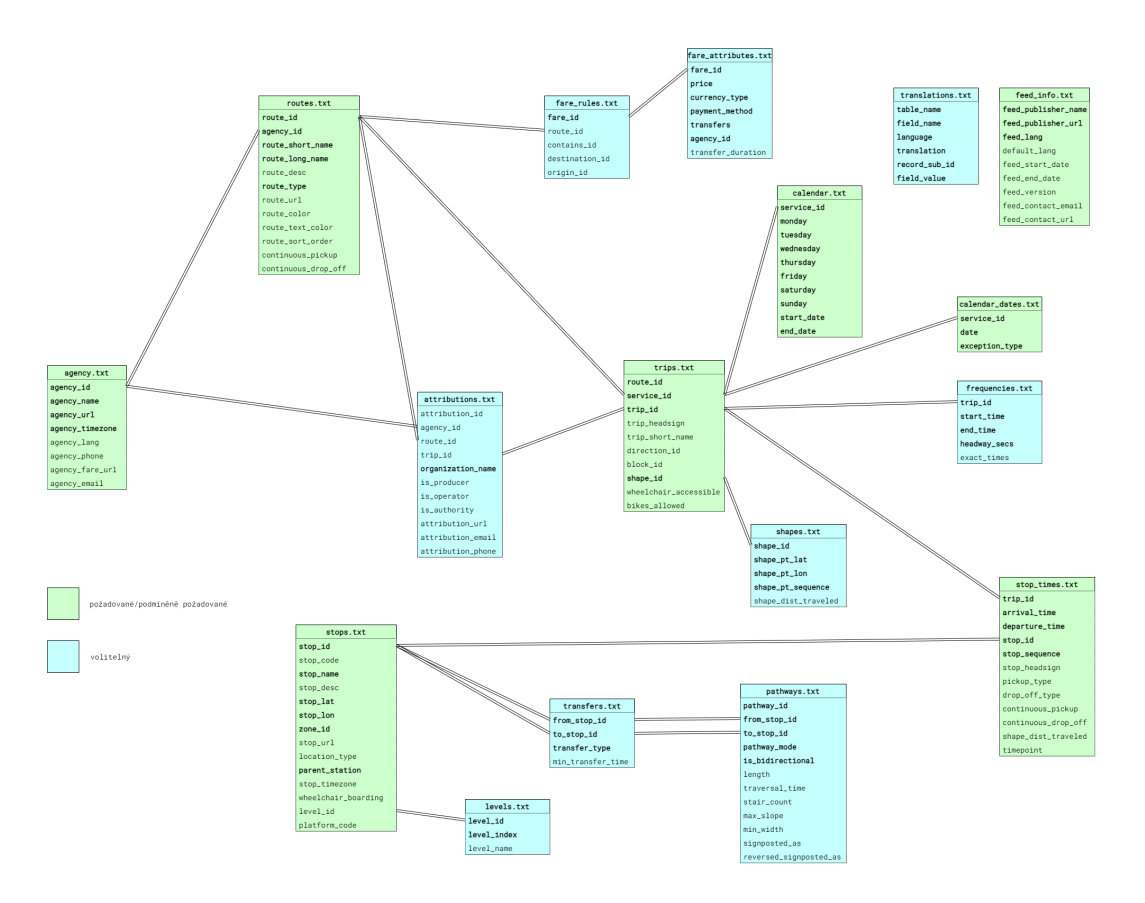

Obrázek 2.2: Diagram GTFS datasetu

Pro moji diplomovou práci byly dále důležité datové typy jako zeměpisná délka a zeměpisná šířka, které již podle názvu obsahují zeměpisnou délku a šířku v souřadnicovém systému WGS84, barva zakódovaná jako šestimístné hexadecimální číslo, nezáporné číslo s plovoucí desetinnou čárkou a nezáporné celé číslo nebo enum, což jsou předem definované konstanty.

#### <span id="page-23-0"></span>2.2.1 Soubor stops.txt

Soubor stops.txt se skládá ze 14 polí, z čehož 6 polí je požadovaných nebo podmíněně požadovaných a zbytek volitelných. Samotný soubor je požadovaný a měl by se nacházet v každém GTFS datasetu.

Prvním polem je vždy zpravidla stop\_id, které je požadované a má datový typ [ID.](#page-54-6) Tato hodnota jednoznačně určuje každou zastávku. Pro PID\_GTFS, což je GTFS dataset Pražské integrované dopravy, se pole stop\_id skládá z kombinace písmen a čísel v souvislosti s typem spoje.

Druhým polem je volitelné pole stop\_code v datovém typu text, což je krátký text nebo číslo, které identifikuje lokaci pro řidiče.

Třetí pole je s datovým typem text *stop* name. Jak už název napovídá, tak obsahuje název lokace. Je podmíněně požadované kvůli dalšímu volitelnému devátému poli location\_type s datovým typem enum, které obsahuje druhy lokace. Toto pole je definováno pomocí čtyř konstant:

- 0 nebo prázdné zastávka nebo nástupiště
- 1 železniční stanice
- $\bullet$  2 vchod/východ ze železniční stanice
- 3 místo ve stanici, které neodpovídá s žádnou z ostatních konstant z location\_type
- $\bullet$  4 specifické místo, kde lidé mohou nastoupit/vystoupit z vozidla

Čtvrtým polem je volitelné pole stop\_desc v textovém datovém typu obsahující popis místa, které poskytuje užitečné a kvalitní informace.

Pátým a šestým polem je stop\_lat a stop\_lon s datovým typem zeměpisná šířka a délka obsahující přesně tyto dvě hodnoty. Tyto dvě pole jsou podmíněně požadované kvůli poli location\_type.

Sedmým polem s datovým typem [ID](#page-54-6) je pole *zone\_id*, které je pro tuto diplomovou práci obzvlášť důležité. Je podmíněně požadované kvůli [CSV](#page-54-1) souborufare\_rules.txt, pokud jsou v něm poskytovány informace o jízdném. Pokud záz-nam v [CSV](#page-54-1) souboru *stops.txt* představuje stanici nebo vchod do stanice, je zone id ignorováno.

Osmým polem je volitelný stop\_url s [URL](#page-54-5) adresou na webovou stránku o místě záznamu.

Deváté pole je location type a bylo vysvětleno společně s třetím polem.

Desátým polem je podmíněně požadované pole parent station opět kvůli propo-jení s polem location type. Má datový typ [ID](#page-54-6) odkazující na pole stop id a definuje hierarchii mezi různými místy definovanými v stops.txt. a obsahuje [ID](#page-54-6) nadřazeného umístění.

Poslední čtyři pole jsou volitelné. Prvním z nich je stop\_timezone s datovým typem časového pásma, wheelchair boarding s datovým typem enum, které označuje, zda je z daného místa možné nastupovat na invalidní vozík. Předposlední je level id s datovým typem [ID](#page-54-6) odkazující na soubor levels.txt definující úroveň umístění zastávky a poslední je platform code s datovým typem text, což je identifikátor platformy pro zastávku patřící stanici.

Všechny tyto pole mají pevné pořadí a nesmí se přeházet. Na obrázku [2.3](#page-25-0) je ukázka [CSV](#page-54-1) souboru stops.txt pro PID GTFS dataset, kde nejsou využívány všechny volitelné pole.

<span id="page-25-0"></span>stop\_id,stop\_name,stop\_lat,stop\_lon,zone\_id,stop\_url,location\_type,parent\_station,wheelchair\_boarding,level\_id,platform\_code ustop\_id;stop\_idine;stop\_idt;stop\_ior;zone\_id;stop\_<br>U50S1,"Budějovická",50.04441,14.44879,"P",,1,,1,, U52S1, "Chodov", 50.03167, 14.49096, "P", 1, 1, U75S1,"Kolbenova",50.11040,14.51640,"P",,1,,1,, U78S1,"Ládví",50.12659,14.46945,"P",,1,,1,, U100S1, "Vltavská", 50.10030, 14.43849, "P",, 1,, 1,,<br>U100S1, "Opatov", 50.10030, 14.43849, "P",, 1,, 1,,<br>U106S1, "Opatov", 50.02789, 14.50919, "P",, 1,, 2,, U115S1,"Nádraží Holešovice",50.10892,14.44007,"P",,1,,1,, U11851,"Flora",50.07828,14.46259,"P",,1,,2, U135S1, "Hloubětín", 50.10669, 14.53639, "P",, 1,, 1,,<br>U135S1, "Hloubětín", 50.10669, 14.53639, "P",, 1,, 1,,<br>U142S1, "Hlavní nádraží", 50.08351, 14.43414, "P",, 1,, 1,, U157S1, "Bořislavka", 50.09834, 14.36283, "P", 1, 1, 1, U163S1, "Hradčanská", 50.09744, 14.40316, "P", 1, 2,<br>U190S1, "I. P. Pavlova", 50.09744, 14.40316, "P", 1, 1, 1,<br>U190S1, "I. P. Pavlova", 50.07433, 14.43031, "P", 1, 1, U209S1, "Jiřího z Poděbrad", 50.07772, 14.45075, "P", 1, 2, U228S1, "Kačerov", 50.04184, 14.45931, "P", 1, 2, U23751, "Karlovo náměstí", 50.07459, 14.41698, "P", 1, 2, .<br>U23751, "Karlovo náměstí", 50.07459, 14.41698, "P", 1, 2, . U286S1, "Háje", 50.03078, 14.52697, "P",, 1,, 1,, U306S1, "Nemocnice Motol", 50.07539, 14.34152, "P",, 1,, 1,, U321S1,"Dejvická",50.10047,14.39317,"P",,1,,1,, U332S1,"Střížkov",50.12617,14.48954,"P",,1,,1,, U360S1, "Malostranská", 50.09172, 14.40921, "P", 1, 2,

Obrázek 2.3: Ukázka [CSV](#page-54-1) souboru stops.txt pro PID\_GTFS dataset

# <span id="page-26-0"></span>3 Pražská Integrovaná doprava (PID)

Pražská integrovaná doprava (PID) je dopravní systém, který zahrnuje jak pozemní dopravu (tramvaje, železnici, městské a příměstské autobusové linky, lanovou dráhu na Petřín), tak i tu podzemní (metro). Tento dopravní systém zahrnuje i některé přívozy. Systém probíhá integrací společnými přepravními a tarifními podmínkami a jednotným dopravním řešením včetně koordinace jízdních řádů. [\[13\]](#page-56-2)

<span id="page-26-2"></span>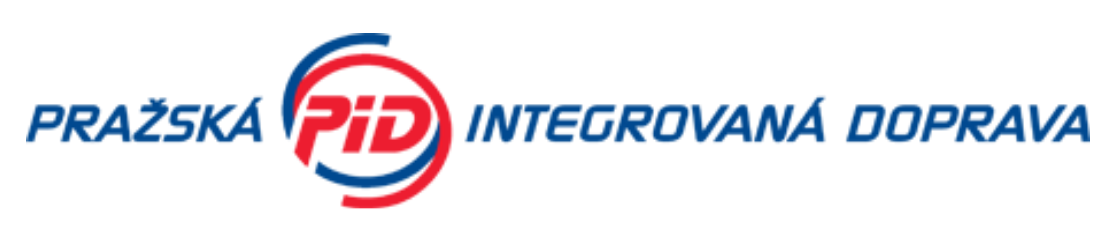

Obrázek 3.1: Logo Pražské integrované dopravy [\[13\]](#page-56-2)

## <span id="page-26-1"></span>3.1 ROPID

<span id="page-26-3"></span>Chod integrace systému zajišťuje Regionální organizátor pražské integrované dopravy (zkráceně ROPID), což je příspěvková organizace hlavního města Prahy. Jeho úloha je organizační a kontrolní a ze své práce se odpovídá orgánům samosprávy a státní správy, které jej zabezpečením dopravy pověřily.

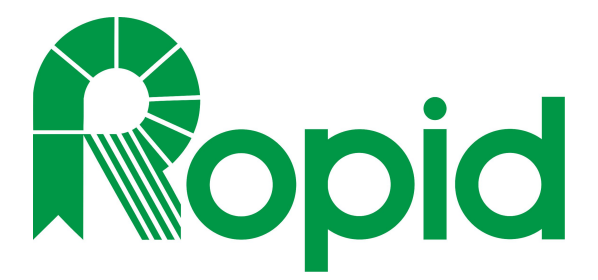

Obrázek 3.2: Logo organizace ROPID [\[13\]](#page-56-2)

ROPID se zabývá vytvářením, rozvíjením a udržováním systému Pražské integrované dopravy v Praze a okolí, včetně návazností na jiné systémy jako jsou Integrovaná doprava Plzeňského kraje, Doprava Ústeckého kraje, Integrovaný dopravní systém Libereckého kraje nebo Integrovaná regionální doprava Královéhradeckého a Pardubického kraje. Taktéž se zabývá vytvářením zásad a standardů dopravní obsluhy a jejich aplikace v závislosti na dostupných finančních zdrojích a jejich projednání s obcemi, okresními úřady a dopravci. ROPID vybírá dopravce, uzavírá smlouvy o závazku veřejné služby jménem města Prahy k zajištění provozu PID s dotčenými obcemi, Středočeským krajem a dopravci a kontroluje jejich plnění. Náplní organizace ROPID jsou i uspořádání finančních toků v systému PID, návrh tarifů a jízdného v systému PID a zajištění jednotnosti informačního systému PID. [\[14\]](#page-56-3)

## <span id="page-27-0"></span>3.2 Tarifní pásma PID

Tzv. "tarifní pásma" je rozdělení Pražské integrované dopravy do zón, kde v jednotlivých zónách platí rozdílné cenové podmínky. Rozdělení tarifních pásem je následující: P, 0, B, 1, 2, 3, 4, 5, 6, 7, 8, 9. Tarifní pásma P, 0 a B se nacházejí v Praze a územně se spolu překrývají. Ostatní pásma (1 až 9) se z větší části nacházejí ve Středočeském kraji a z menší části v Plzeňském kraji, Ústeckém kraji a na Vysočině.

<span id="page-27-1"></span>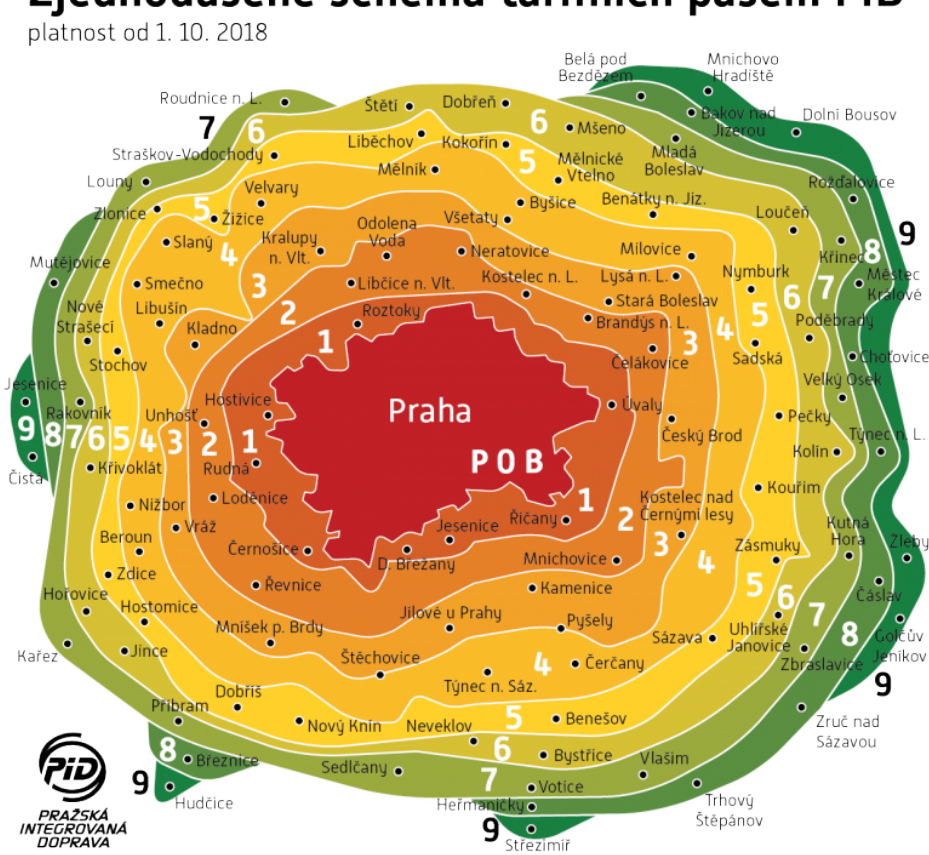

Zjednodušené schéma tarifních pásem PID

Obrázek 3.3: Schéma tarifních pásem PID [\[13\]](#page-56-2)

Do pásma P jsou zařazeny všechny linky metra, tramvají, městských autobusů, přívozů, včetně lanové dráhy na Petřín a vybraných železničních stanic a zastávek v centru Prahy. Pásmo P má dvojnásobnou tarifní hodnotu (tj. je počítáno jako dvě tarifní pásma). Do pásma 0 jsou zařazeny dojezdové úseky příměstských autobusových linek a vybrané železniční stanice a zastávky v širší oblasti okolo centra Prahy. Do pásma B jsou zařazeny úseky příměstských autobusových linek a vybrané železniční stanice a zastávky v okrajových částech Prahy. [\[13\]](#page-56-2)

Pro pásma nacházející se ve Středočeském kraji jsou zařazeny jednotlivé stanice a zastávky příměstských autobusových linek PID a vlaků zahrnutých do PID. Příslušnost stanice nebo zastávky k tarifnímu pásmu je vždy dána jízdním řádem konkrétní linky.[\[13\]](#page-56-2)

#### <span id="page-28-0"></span>3.2.1 Tvorba tarifních pásem PID

Tarifní pásma Pražské integrované dopravy se tvoří téměř celá manuálně. Zeptal jsem se tedy paní Ing. Zuzany Šaškové z ROPIDu, která se tvorbou tarifních pásem zabývá, jakou metodiku při tom používá.

Paní Ing. Šašková používá na úpravu dat software ArcMap od společnosti Esri. "Původní myšlenka při tvorbě tarifních pásem byla zohledňovat v mapě zastavěná území obce tak, aby je tarifní pásma pokud možno neprotínala," od této myšlenky ustoupila kvůli náročnosti zpracování. "Dnes mám vytvořeny polygony jednotlivých pásem (nikoliv donuty), každé pásmo ručně upravím dle aktuálních změn." V projektu při úpravách pracuje s jednoduchými nástroji, používá symbologii k "obarvení" zastávek a jednotlivých polygonů tarifního pásma stejnou barvou, hraniční zastávek výraznou barvou případně pro následné úpravy. "Když ručně vytvaruji všechny polygony tak, aby procházely mezi zastávkami, které mají přiřazené jedno pásmo a skrz zastávky, které mají přiřazená dvě pásma, pustím si skript Pythonu, který z polygonů vyřeže donuty jednotlivých tarifních pásem a nakonec je spojí do jedné vrstvy."

Takto paní Ing. Šašková upravuje tarifní pásma od dubna 2018 při každé zásadnější úpravě zastávek. Zatímco dříve byla důležitá schématická verze mapy, v současnosti se připravuje on-line mapa PID, u které již je zapotřebí, aby tarifní pásma odpovídala realitě a upravovala se v návaznosti na postup integrace dalších oblastí Středočeského kraje do PID.

Zde na obrázku [3.4](#page-29-0) je uvedena nejstarší dochovaná podoba pásem z dubna roku 2018. Pro zajímavost si lze všimnout, že v té době tarifní pásmo 7 bylo poslední a všechna pásma tvarově připomínala spíše tu schématickou verzi.

<span id="page-29-0"></span>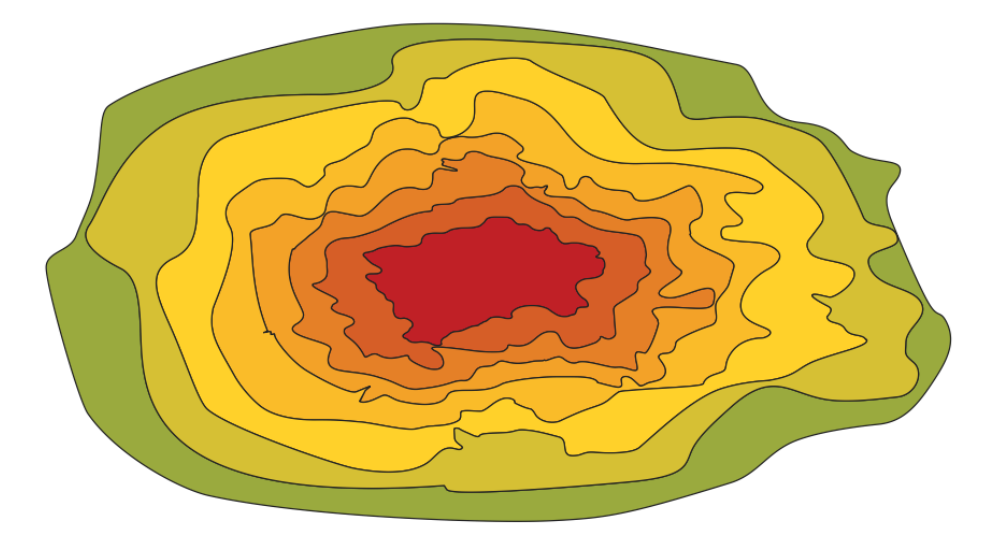

Obrázek 3.4: Nejstarší dostupná verze tarifních pásem PID

Jak již bylo zmíněno v kapitole [1,](#page-11-0) tak na portálu Opendata hlavního města Prahy je pravidelně zveřejňován tvar tarifních pásem. Nejnovější verzi zveřejnila organizace ROPID 8. září 2020. Naopak první verze byla zveřejněna již 16. září 2016, bohužel tato verze nikde nebyla k nalezení. Zde je alespoň zobrazena verze tarifních pásem z 8. září 2020, kde byly pro přehlednost přebrány barvy pásem z schématu od PID (viz [3.3\)](#page-27-1)

<span id="page-29-1"></span>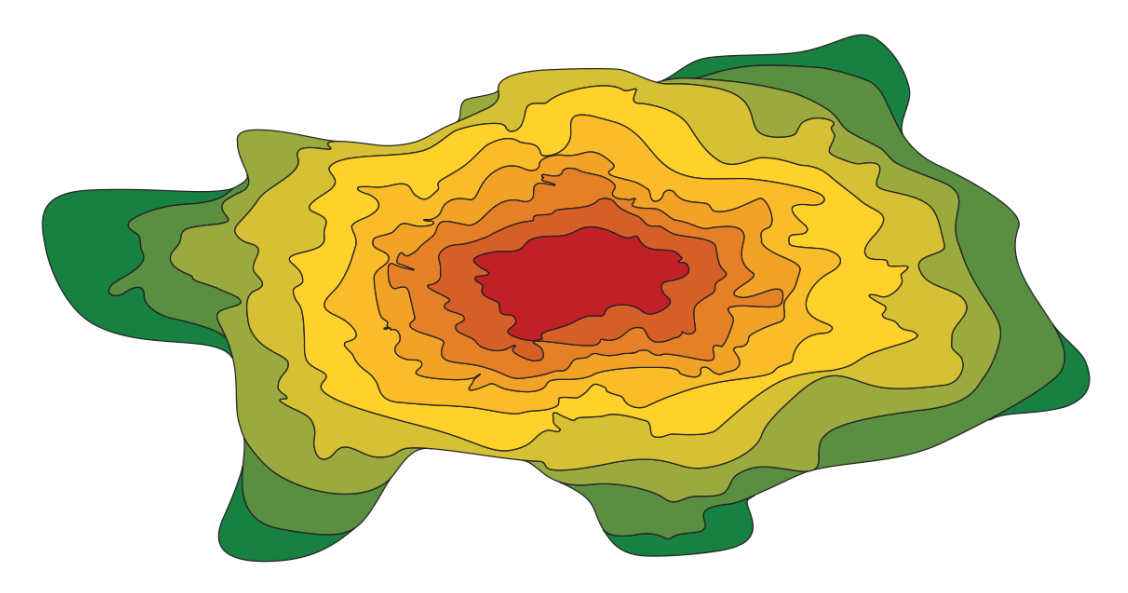

Obrázek 3.5: Tarifní pásma zveřejná organizací ROPID z 8. září 2020

## <span id="page-30-0"></span>4 Použité technologie

## <span id="page-30-1"></span>4.1 QGIS

<span id="page-30-2"></span>QGIS je profesionální geografický informační systém. Software je zdarma ke stažení a je tzv. open-source (zdrojový kód je veřejně). Zdrojový kód je publikován ve službě GitHub (viz podkapitola [4.4.1\)](#page-32-2). Vývojářem softwaru může být kdokoliv, potvrzovat a kontrolovat změny můžou jen ověření přispěvatelé. Software byl vyvíjen v programovacím jazyku C++ a Python (viz [4.2\)](#page-31-0)

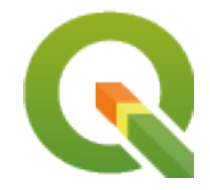

Obrázek 4.1: Logo systému QGIS [\[15\]](#page-56-4)

QGIS je oficiálním projektem nadace OSGeo (Open Source Geospatial Foundation), což je nevládní nezisková organizace, jejíž cílem je podporovat a prosazovat společný vývoj otevřených geoinformačních technologií. Běží na operačních systémech Linux, Unix, Mac OSX, Windows a Android. Rastrové a vektorové formáty podporované systémem QGIS mohou být uloženy v souborech anebo databázích.

Kromě desktop verze systému QGIS existuje i QGIS Server, který umožňuje publikovat projekty a vrstvy QGIS jako služby [WMS,](#page-54-7) [WMTS,](#page-54-8) [WFS](#page-54-9) a [WCS](#page-54-10) kompatibilní s OGC (Open Geospatial Consortium - mezinárodní standardizační organizace o geoprostorových datech a službách). Dále existuje webový klient, kde lze publikovat QGIS projekty a využívat funkce symboliky a značení. Pro mobilní zařízení tu jsou různé aplikace jako QField, Input a IntraMaps Roam, se kterými také lze používat QGIS projekty a to například přímo v terénu.

QGIS má jako většina softwarů svou dokumentaci, která je sestavena pomocí nástroje Sphinx. Dokumentace je taktéž open-source na službě GitHub a upravovat ji může každý. Obsahuje informace pro běžné desktop uživatele systému QGIS, pro přispěvatele dokumentace nebo pro QGIS vývojáře. V dokumentaci si může uživatel například dočíst informace nebo nápovědu o různých QGIS nástrojech.

Právě QGIS vývojáři potřebují dokumentaci pro výtváření zautomatizovaných skriptů nebo QGIS zásuvných modulů (pluginů). Skripty a větší část pluginů jsou vytvářena v programovacím jazyku Python (viz [4.2\)](#page-31-0) a menší část v programovacím jazyku C++. Instalaci pluginu lze provést z nabídky uvnitř systému QGIS anebo pomocí ZIP souboru. Pro zobrazení pluginu v QGIS nabídce je potřeba nechat plugin schválit správci systému QGIS, jestli splňuje všechny povinné aspekty QGIS pluginů.

Součástí systému QGIS je i Model Designer (nebo také Graphical modeler, česky Grafický modelář). Pomocí Grafického modeláře lze tvořit modely QGIS nástrojů, což jsou uspořádané nástroje do jednoho řetězového postupu. Pomáhá lépe se v tomto postupu orientovat, měnit vstupy funkcí, pojmenovávat nástroje a jejich parametry, přidávat komentáře či jednotlivé nástroje seskupovat do skupin.

## <span id="page-31-0"></span>4.2 Python

Python je moderní, dynamický, skriptovací programovací jazyk s veřejným zdrojovým kódem. Je snadný na naučení, lehko čitelný a v současné době velmi populární. Tento programovací jazyk využívají softwaroví inženýři, matematici, datoví analytici, vědci, účetní a síťoví inženýři. Díky jednoduchosti programovacího jazyka Python se využívá k učivu na základních školách.

<span id="page-31-1"></span>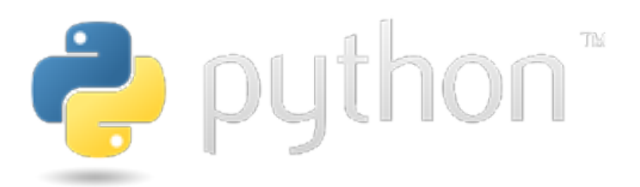

Obrázek 4.2: Logo Pythonu [\[16\]](#page-56-5)

Důvodů, proč je tento programovací jazyk tak populární, je mnoho. Python je vyšší programovací jazyk, což znamená lepší srozumitelnost než u nižších programovacích jazyků a programy zapsané ve vyšších jazycích jsou obvykle kratší a lépe čitelné. Další důvodem je multiplatformnost, což znamená, že se můžou aplikace programovacího jazyka Python sestavit a běžet na různých platformách jako Windows, Mac či Linux. Komunita Pythonu je obrovská, což je další výhodou tohoto jazyka. Například jenom v Čechách je mnoho skupin na různých sociálních sítích. Python má také spoustu knihoven, frameworků a nástrojů, které lidem usnadňují programování.

Podporuje různá programovací paradigmata jako například objektově orientované, imperativní, procedurální nebo funkcionální. Programovacím paradigmatem se rozumí základní programovací styl, který se liší v pojmech a abstrakcích, které tvoří jednotlivé prvky programu, a krocích, ze kterých se výpočet skládá. [\[17\]](#page-56-6)

## <span id="page-32-0"></span>4.3 PyQt

Aby aplikaci vytvořenou v Pythonu mohl ovládat člověk, který se neorientuje v programování a ani nechce, je nutné ke kódu aplikace vytvořit grafické uživatelské rozhraní [\(GUI\)](#page-54-11). Python má širokou škálu knihoven pro vytváření [GUI](#page-54-11) jako například Tkinter, wxPython, PySide2 nebo PyQt. Právě PyQt je již standardně vestavěný v systému QGIS, tak se zdá jako nejlepší volbou pro tvorbu pluginů.

PyQt je vazba Pythonu pro aplikační framework Qt vyvinutý společností River-Bank Computing Ltd. Je k dispozici ve třech verzích: PyQt6 podporující Qt v6, PyQt5 podporující Qt v5 a PyQt4 podporující Qt v4, avšak PyQt4 s Qt v4 již není v nových verzích systému QGIS podporována. PyQt je multiplatformní a lze nainstalovat na Windows, macOS, Linux, iOS a Android. [\[18\]](#page-56-7)

### <span id="page-32-1"></span>4.4 Ostatní

Pro verzování kódu anebo pro jeho psaní byly použity i další technologie. Diplomová práce by šla tvořit i bez nich, ale s nimi se zrychloval a usnadňoval její postup.

### <span id="page-32-2"></span>4.4.1 GitHub

<span id="page-32-3"></span>GitHub je služba poskytující internetový hosting pro správu verzí pomocí Git, což je software pro sledování změn v libovolné sadě souborů. Tato služba například poskytuje řízení přístupu, sledování chyb, správu úkolů nebo nepřetržitou integraci. Základní služby poskytuje zdarma, ale za pokročilé funkce je nutné zaplatit.

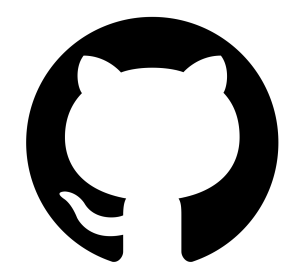

Obrázek 4.3: Logo GitHubu [\[19\]](#page-56-8)

### <span id="page-33-0"></span>4.4.2 PyCharm

PyCharm je vývojové prostředí vyvinuté firmou JetBrains s.r.o. pro programovací jazyk Python. Usnadňuje práci s kódem, zvyšuje produktivitu a zpřehledňuje kód například zvýrazněním syntaxe Pythonu. PyCharm obsahuje širokou kolekci pluginů, které lze doinstalovat a jsou vyvíjeny uživateli. Skrz PyCharm lze propojit i Git, takže psaný kód lze snadno zálohovat. Stejně jako GitHub PyCharm poskytuje základní funkce zdarma, ale profesionální verzi s pokročilejšími funkcemi je nutné si zaplatit.

<span id="page-33-1"></span>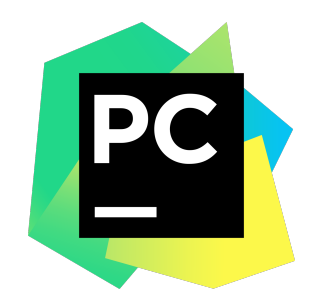

Obrázek 4.4: Logo PyCharmu [\[20\]](#page-56-9)

## <span id="page-34-0"></span>5 Praktická část

## <span id="page-34-1"></span>5.1 Aktualizace pluginu do verze 1.0

Po dokončení pluginu GTFS Loader v předmětu Free Software GIS měl plugin veškerou základní funkcionalitu, kterou měl mít (odkaz na plugin [zde](https://github.com/ctu-fgis/2020-b-qgis-gtfs-plugin)<sup>[3](#page-34-5)</sup>). Tou bylo načítání GTFS ZIP souboru do systému QGIS, rozbalení ZIP souboru, načtení [CSV](#page-54-1) souborů do geodatabázového formátu GeoPackage (dále [GPKG\)](#page-54-12), vytvoření vektorových vrstev pro soubory stops.txt a shapes.txt, symbologie vektorové vrstvy shapes a vložení [CSV](#page-54-1) souborů a vrstev do projektu QGIS.

<span id="page-34-3"></span>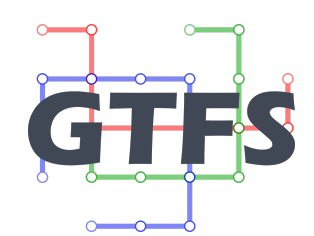

Obrázek 5.1: Logo pluginu GTFS Loader

Plugin obsahoval nedostatky, které bylo nutné před zveřejněním v QGIS repozitáři vyřešit. Proto byl veškerý proces přesunut na pozadí, aby celý QGIS software "nezamrzal" a mohly se při jeho výpočtech provádět i jiné akce. To se provedlo díky třídě programovacího jazyka Python QgsTask a jejím metodám, které byly zděděny z této třídy. [\[21\]](#page-56-10)

Pro zobrazování procesu během výpočtu byla použita třída QProgressBar a její metody. Zobrazení postupu bylo implementováno do lišty zpráv systému QGIS spolu s chybovými hláškami.

<span id="page-34-4"></span> $\boxed{\fbox{1}}$  Loading layers from GeoPackage...  $\odot$ 

Obrázek 5.2: Ukazatel průběhu (ProgressBar) v liště systému QGIS

# <span id="page-34-2"></span>5.2 Tvorba vizualizace tarifních pásem (experimentální verze pluginu 2.0)

V následujících podkapitolách je uveden postup tvorby rozšíření pluginu. Nejprve bylo vytvořeno dialogové okno pro potvrzení nebo odmítnutí tvorby tarifních pásem

<span id="page-34-5"></span> $3$ <https://github.com/ctu-fgis/2020-b-qgis-gtfs-plugin>

(podkapitola [5.2.1\)](#page-35-0). Dále byl vytvořen hrubý tvar tarifních pásem z rozdílným postupem pro tarifní pásma P, 0 a B a pro tarifní pásma 1 až 9 (podkapitola [5.2.2\)](#page-36-0). Tarifní pásma 1 až 9 byla tvořena se vzájemně oddělenými vektorovými vrstvami. Hrubý tvar nebyl vizuálně vzhledný a k referenčním tarifním pásmům z portálu Opendata hlávního města Prahy se nepřibližoval, takže byl zjemněn (podkapitola [5.2.3\)](#page-41-0). Zároveň byla zjemněna i hraniční pásma, což byla nově vytvořená tarifní pásma pro zastávky na hranici mezi pásmy, které se nepodařilo spojit (podkapitola [5.2.4\)](#page-46-0). Hladká tarifní pásma byla následně spojena do jedné vektorové vrstvy (podkapitola [5.2.5\)](#page-49-0) a byla k ní přidána symbologie (podkapitola [5.2.6\)](#page-50-0).

Při průzkumu technologií byla možnost vypracovat tvorbu tarifních pásem pomocí Grafického modeláře, který je zabudovaný v systému QGIS. Kvůli omezeným možnostem úprav nástrojů se z těchto myšlenek upustilo a byl vytvářen postup do prázdného skriptu v programovacím jazyce Python pomocí nástrojů systému QGIS.

Pro použití nástrojů systému QGIS ve skriptu programovacího jazyka Python bylo potřeba importovat modul processing, který má funkci run, do které se vkládají dva parametry. První parametr je ID nástroje ve formě řetězce a druhý je slovník vstupních parametrů. Vstupní parametry se lze dozvědět z QGIS dokumentace. [\[22\]](#page-56-11)

#### <span id="page-35-0"></span>5.2.1 Dialogové okno pro tvorbu tarifních pásem

Aby se uživatel při používání pluginu mohl rozhodnout, či chce vytvářet tarifní pásma nebo ne, bylo vytvořeno dialogové okno pomocí PyQt (viz obrázek [5.3\)](#page-35-1). Toto dialogové okno se vždy zobrazí po stisknutí tlačítka Load pro načtení GTFS ZIP souboru. Jak je v závorce napsáno, tvorba tarifních pásem je zatím jen pro GTFS dataset PID\_GTFS. Tvorba tarifních pásem pro ostatní GTFS soubory může být jako námět pro další závěrečné práce nebo ho mohou vypracovat uživatelé služby GitHub.

<span id="page-35-1"></span>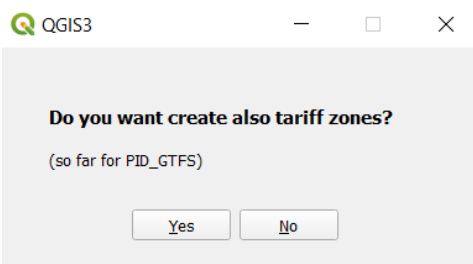

Obrázek 5.3: Dialogové okno s možností tvořit/netvořit tarifní pásma

Ovládání dialogového okna je jednoduché. Disponuje běžnými tlačítky pro minimalizaci okna a vypnutí okna, což mimochodem zruší kompletně proces načítání GTFS souboru. Mimo to tu jsou dvě tlačítka Yes/No, které buďto povolí vytváření tarifních pásem anebo nepovolí a proces běží jako ve verzi pluginu 1.0.

Kvůli přehlednosti byl založen nový skript zones.py v programovacím jazyce Python se třídou GtfsZones. Instance této třídy byla vytvořena v hlavním skriptu GTFS.py.

### <span id="page-36-0"></span>5.2.2 Hrubý tvar tarifních pásem

GTFS dataset obsahuje povinný [CSV](#page-54-1) soubor stops.txt (viz kapitola [2.2.1\)](#page-23-0). Tento soubor obsahuje mimo jiných polí také pole zone id, které bylo klíčové při tvorbě tarifních pásem. Pole zone id má datový typ řetězec a znamená, ve kterém tarifním pásmu daná zastávka leží. Verze 1.0 pluginu GTFS Loader soubor stops.txt převádí do vektorové vrstvy ve formě bodů. Z této bodové vrstvy byla vytvořena vektorová vrstva Voronoi diagramů nástrojem Voronoi polygons v programu QGIS.

Vstupem do tohoto nástroje byla vektorová vrstva stops a výstupem byly Voronoi polygony.

<span id="page-36-1"></span>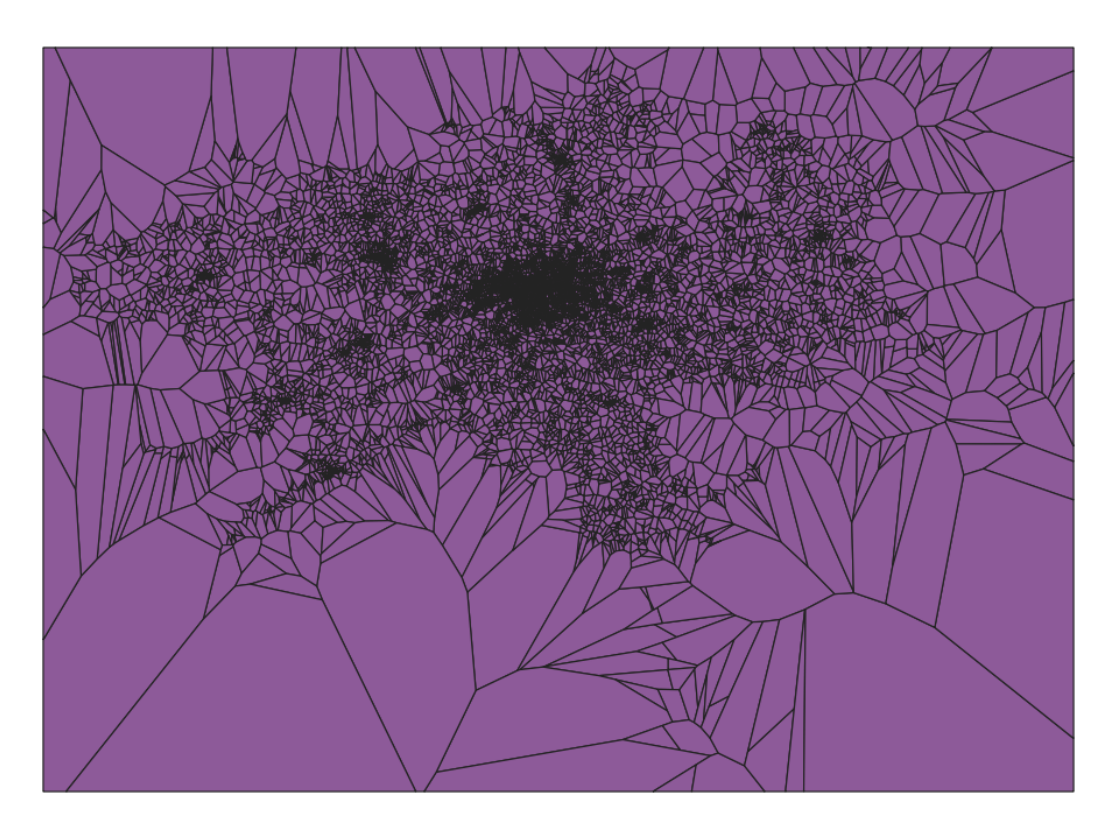

Obrázek 5.4: Voronoi polygony pro všechny zastávky

Pro každé tarifní pásmo byly vybrány zastávky pomocí třídy QgsVectorLayer a její metody selectByExpression, která má parametr expression ve formě datového typu string. Třída QgsVectorLayer zároveň vrací vektorovou vrstvu, která může být považována jako vstup do nástroje QGIS.

#### Tarifní pásma P, 0 a B

Speciálně pro tarifní pásma na území Prahy (tarifní pásma P, 0 a B) byl tvořen rozdílný postup než pro ostatní pásma ležící ve Středočeském kraji a okolí. Do metody selectByExpression byl vložen parametr s dotazem:

"zone\_id" IN  $('P', '0', 'B')$  AND "location\_type" = 0

Po proběhnutí tohoto dotazu byly vybrány všechny zastávky ležící v tarifních pásmech P, 0 a B.

V zadávaném výrazu figuruje taktéž údaj o poli location\_type, což je typ lokace. Hodnota nuly (nebo prázdná hodnota) je právě lokace zastávky viz [2.2.1.](#page-23-0)

Některé zastávky se nacházely na stejném místě a měly duplicitní geometrii, což vytvářelo v dalším zpracování problém s duplicitními polygony. Aby se takové věci ve výsledku zamezilo, byl použit nástroj Delete duplicate geometries, který ve vstupní vektorové vrstvě nalezl duplicitní geometrie a smazal je.

<span id="page-37-0"></span>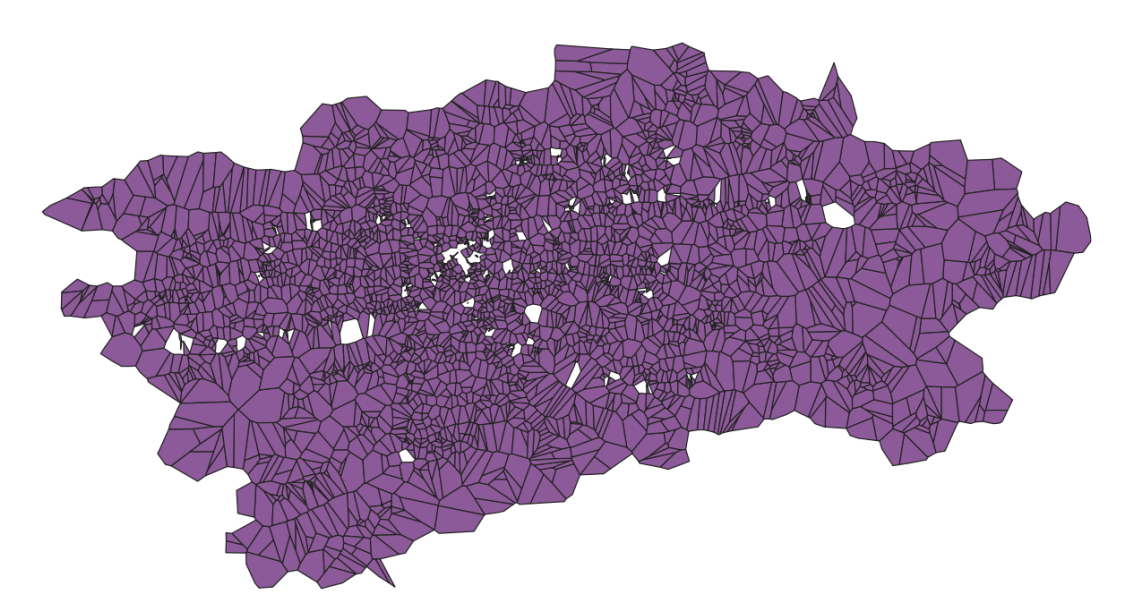

Obrázek 5.5: Vybrané Voronoi polygony pro tarifní pásma P, 0 a B

Pro vybrané zastávky bylo potřeba vybrat ty Voronoi polygony, které svou pozicí dané zastávky protínaly. To bylo provedeno nástrojem Select by location, do kterého vstupovala vrstva vybraných zastávek a vrstva Voronoi polygonů. Výsledkem tohoto nástroje byla vektorová vrstva vybraných Voronoi polygonů.

Tyto polygony byly následně nástrojem Dissolve spojeny do jednoho společného polygonu. Vstupem tohoto nástroje byl výstup nástroje Select by location a výstupem byl polygon s jednou geometrií.

<span id="page-38-0"></span>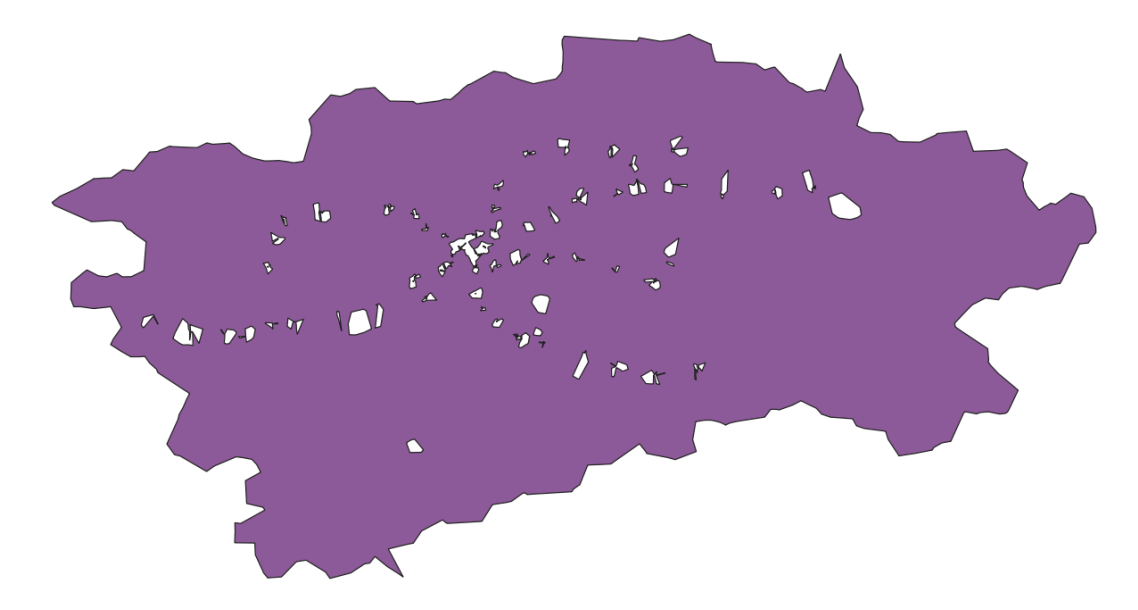

Obrázek 5.6: Výsledek nástroje Dissolve pro tarifní pásma P, 0 a B

Kvůli mnoha zastávkám, které v oblasti pásem P, 0 a B v poli zone\_id obsahovaly hodnotu NULL, vznikla uvnitř polygonu spousta děr. V těchto dírách někdy ležely části malých polygonů, které po nástroji Dissolve tvořily jeden celistvý polygon. A proto nebylo možné rovnou použít nástroj Delete holes, nýbrž nejprve nástroj Multipart to singleparts.

Nástroj Multipart to singleparts rozdělil jeden vícedílný polygon na jednotlivé menší polygony. Vstupem do tohoto nástroje byla vektorová vrstva výstupu nástroje Dissolve a výstupem byla vektorová vrstva s rozděleným polygonem.

Poté se pomocí metody selectByExpression třídy QgsVectorLayer vyhledal největší polygon. Výraz vkládaný jako parametr do metody selectByExpression byl následující:

$$
\$area = maximum(\$area, "zone_id")
$$

<span id="page-39-0"></span>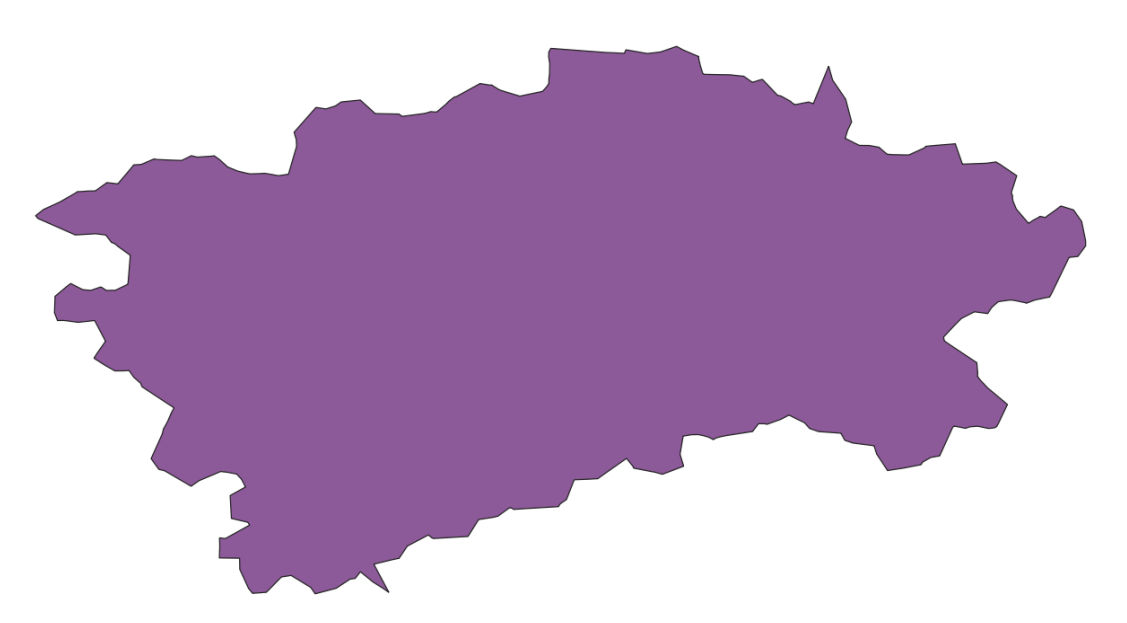

Takový polygon byl uložen do nové vektorové vrstvy.

Obrázek 5.7: Výsledek nástroje Delete holes pro tarifní pásma P, 0 a B

Poté byl použit nástroj Delete holes, který zaplnil vytvořené díry. Vstupem do tohoto nástroje byla vektorová vrstva s největším polygonem z nástroje Dissolve. Nástroj obsahoval volitelný parametr rozlohy, který byl nastaven na hodnotu 500, se kterým nástroj Delete holes byl řízen a byly zaplněny rozlohově menší díry.

Znázornění tohoto postupu je zobrazeno v obrázku [5.8.](#page-40-0) Toto zobrazení bylo provedeno v Grafickém modeláři.

#### <span id="page-39-1"></span>Tarifní pásma 1 až 9

Obdobný postup jako u tarifních pásem P, 0 a B, avšak znatelně jednodušší, byl proveden za pomocí for cyklu pro tarifní pásma 1 až 9. V něm už nebylo nutné použít nástroj pro mazání děr, rozdělování polygonů na vícedílné geometrie nebo mazání duplicitních bodů.

<span id="page-40-0"></span>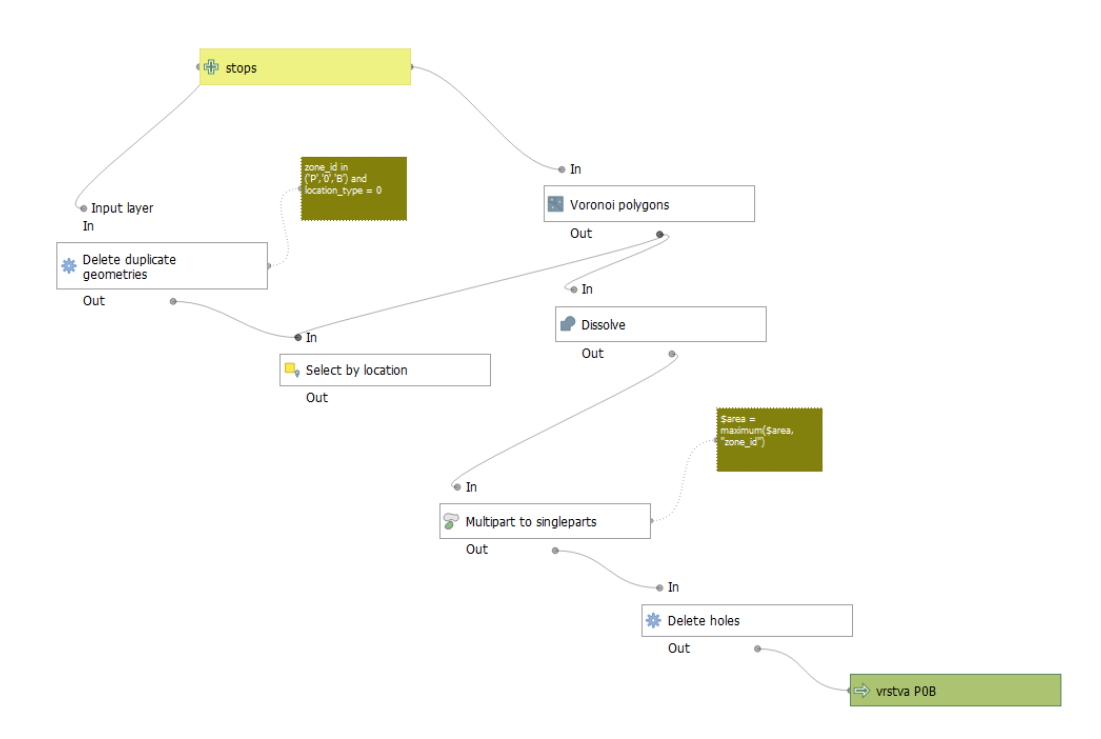

Obrázek 5.8: Postup pro tarifní pásma P, 0 a B

Zastávky, které ležely v určitém pásmu, byly vyhledány pomocí metody select-ByExpression třídy QgsVectorLayer. Pro zastávky tarifních pásem 1 až 6 to bylo provedeno pomocí dotazu:

"zone\_id" 
$$
\langle
$$
 = "ID pasma" AND "zone\_id" ! = ' -' AND "location\_type" = 0

Pro zastávky tarifních pásem 7 až 9 pomocí dotazu:

"\_" = " " "\_" = 0

V dotazu pro tarifní pásma 1 až 6 byly vybrány ty zastávky, které mají hodnotu pole zone\_id menší jak aktuální hodnota, hodnota pole zone\_id nebyla rovna "pomlčce" (jelikož zastávky s touto hodnotou jsou mimo tarifní pásma) a hodnota pole location\_type byla rovna nule. V dotazu pro tarifní pásma 7 až 9 byly vybrány ty zastávky, které mají hodnotu pole zone\_id aktuální hodnotě a hodnota pole location\_type byla rovna nule.

Hlavním důvodem bylo "zalepení" děr, které vznikaly u vyhlazení tvaru tarifních pásem v kapitole [5.2.3.](#page-41-0)

Důsledkem dělení těchto dotazů byla časová náročnost délky průběhu následujícího nástroje Select by location, kde kvůli operátoru " $\leq$ =" u dotazu pro zastávky tarifních pásem 1 až 6 do nástroje vstupovaly všechny zastávky, které byly hodnotou [ID](#page-54-6) menší jak aktuální hodnota. Tím byl pro každé tarifní pásmo násobně zvětšen počet zastávek, které vstupovaly do nástroje Select by location.

Pro tarifní pásma 7 až 9 byla časová náročnost stejná jako u tarifních pásem P, 0 a B.

Následně byl pouze spuštěn nástroj Dissolve pro spojení Voronoi polygonů, což bylo vstupem do tohoto nástroje, do jednoho celistvého polygonu, což bylo výstupem tohoto nástroje.

V následujícím obrázku [5.9](#page-41-1) je souhrnně zobrazen postup pro tarifní pásma 1 až 9.

<span id="page-41-1"></span>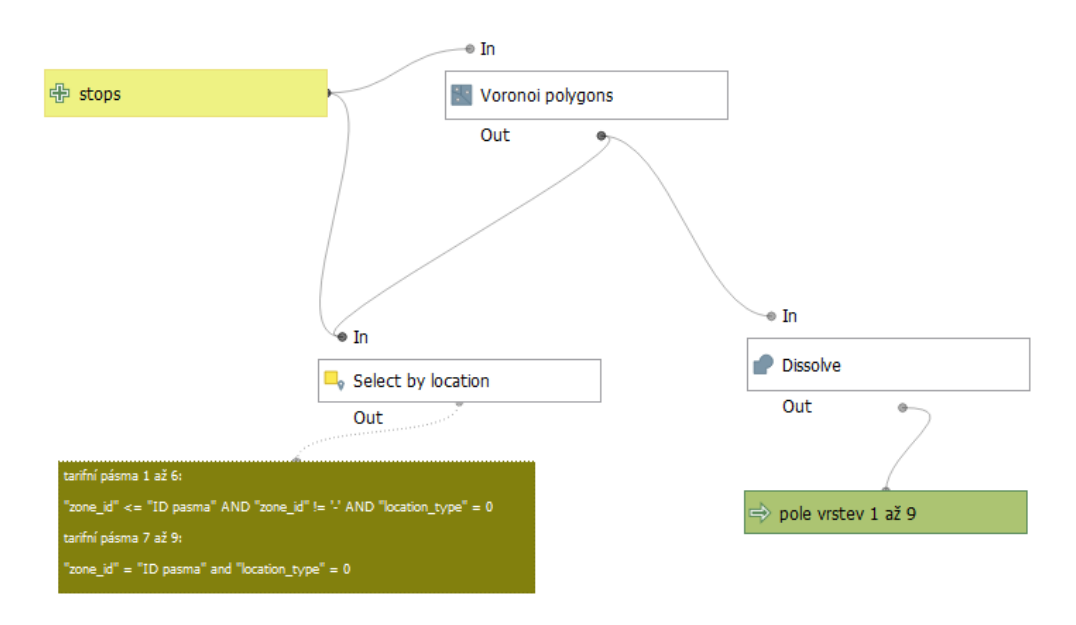

Obrázek 5.9: Postup pro tarifní pásma 1 až 9

#### <span id="page-41-0"></span>5.2.3 Vyhlazení tvaru tarifních pásem

Pro vytvoření kartograficky přesných a vizuálně přijatelnějších tarifních pásem dosavadní postup nestačil. V souboru stops.txt datasetu PID\_GTFS existovaly takové zastávky, které měly tarifní pásmo sdílené na rozhraní pásem. Těmito zastávkami měla podle pravidel organizace ROPID tarifní pásma procházet.

Bylo nutné navrhnout další průběh úpravy dosavadního tvaru tarifních pásem, který takovou podmínku zahrnuje a zároveň vyhlazuje tvar polygonů pro lepší vizuální tvar.

Ze spojených polygonů byla vygenerována vektorová vrstva bodů nástrojem Extract vertices, která představovala vrcholy spojených polygonů. Pro tuto vrstvu bylo vstupem výstup nástroje Dissolve a výstupem byla vektorová vrstva bodů doplněná o pole (mimo původních polí z vektorové vrstvy stops) jako vertex\_index, vertex part, vertex part ring, distance a angle. Hodnoty těchto polí nebyly využity v dalším výpočtu.

<span id="page-42-0"></span>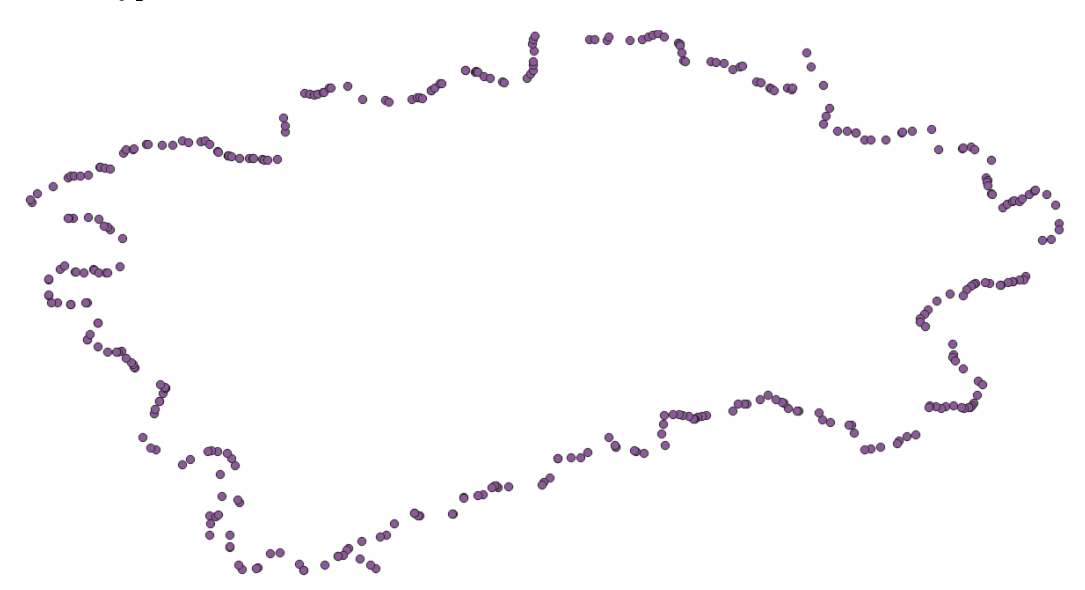

Obrázek 5.10: Výsledek nástroje Extract vertices pro tarifní pásma P, 0 a B

Dále byly s pomocí třídy *QgsVectorLayer* a její metody selectByExpression vybrány z původní vektorové vrstvy stops ty zastávky, které ležely na hranici tarifních pásem. Takové zastávky obsahovaly v poli zone\_id hodnoty tarifních pásem oddělené čárkami. Například pro zastávky mezi pásmem 1 a 2 byla hodnota pole zone  $id$  uvedena jako " $1,2$ ".

Pro tarifní pásma P, 0 a B byl použit dotaz:

"\_" ( ′ ′ , ′ 0 ′ , ′ ′ , ′ 1 ′ , ′ 2 ′ , ′ 3 ′ , ′ 4 ′ , ′ 5 ′ , ′ 6 ′ , ′ 7 ′ , ′ 8 ′ , ′ 9 ′ ) ("\_" ′% % ′ "\_" ′%0%′ "\_" ′%% ′ )

Pro tarifní pásma 1 až 9 byl použit dotaz:

" zone id" LIKE " ID pasma i, ID pasma  $i + 1$ "

Vybraná tarifní pásma byla uložena do nové vektorové vrstvy pro následné a pozdější použití viz kapitola [5.2.4.](#page-46-0)

Následně pro každé tarifní pásmo nástrojem Merge vector layers byly spojeny tři vektorové vrstvy: hraniční zastávky, zastávky uvnitř tarifního pásma a body z výstupu nástroje Extract vertices. Tyto zmiňované vektorové vrstvy byly vstupem do tohoto nástroje a výstupem byla vektorová vrstva spojených bodů.

<span id="page-43-0"></span>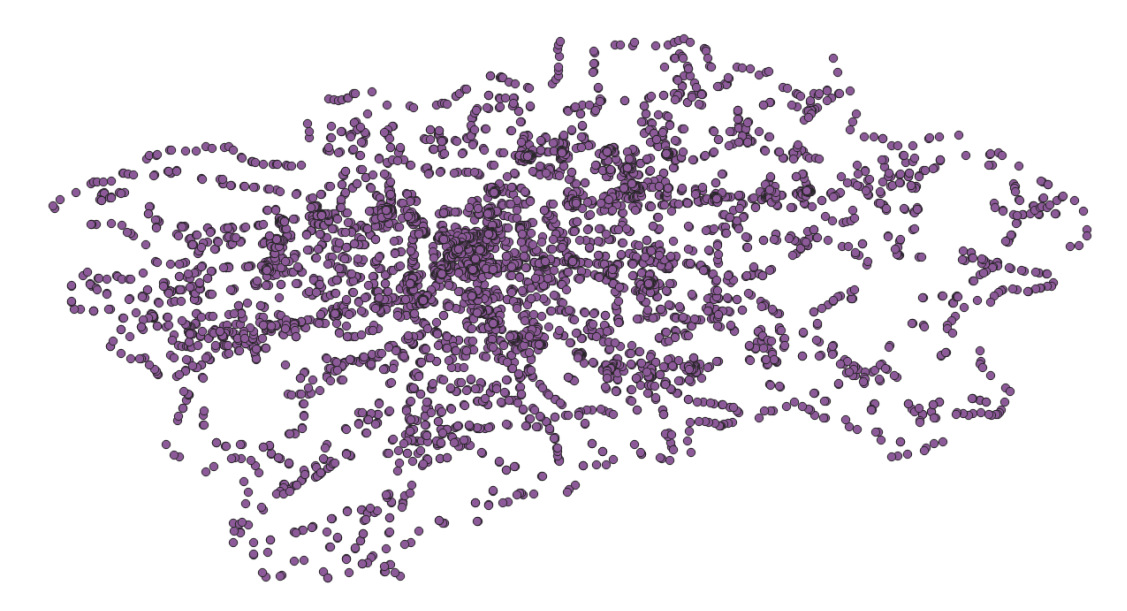

Obrázek 5.11: Spojené body třech vektorových vrstev pomocí nástroje Merge vector layers pro tarifní pásma P, 0 a B

Pro spojení bodů a vytvoření jakési obálky byl nejdříve vyzkoušen nástroj Minimum bounding box s možností Convex Hull, což je aplikace algoritmu Konvexní obálky viz kapitola [1.](#page-13-1) Tento způsob však velmi zjednodušoval tvar tarifních pásem, a proto nástroj Minimum bounding box nebyl použit.

Byla zvolena další možnost nástroje systému QGIS spojující body do určité obálky. Tím nástrojem byl Concave hull (alpha shapes) využívající aproximaci alpha-shapes viz kapitola [1.](#page-13-2)

Vstupem nástroje Concave hull (alpha shapes) byla vrstva spojených bodů, což byl první parametr nástroje. Dalším parametrem byl práh (Threshold) s datovým typem čísla, který byl volen od 0 do 1, kde 0 znamenala maximum konkávní obálky

a 1 konvexní obálka. Po několika testovacích spuštění byla určena hodnota 0,09 jako nejlepší hodnotou pro tvorbu tarifních pásem. Dalším parametrem bylo Povolení děr (Allow holes) s datovým typem boolean, který byl nastaven na False. Posledním parametrem bylo Rozdělit vícedílnou geometrii na jednotlivé části (Split multipart geometry into singlepart geometries) taktéž s datovým typem boolean, který byl nastaven na True. Výstupem byla polygonová vektorová vrstva konkávní obálky.

Vytváření konkávní obálky bylo dalším důvodem pro dělení atributových dotazů v kapitole [5.2.2](#page-39-1) pro zaplnění děr v tarifních pásmech 6 a nižších.

<span id="page-44-0"></span>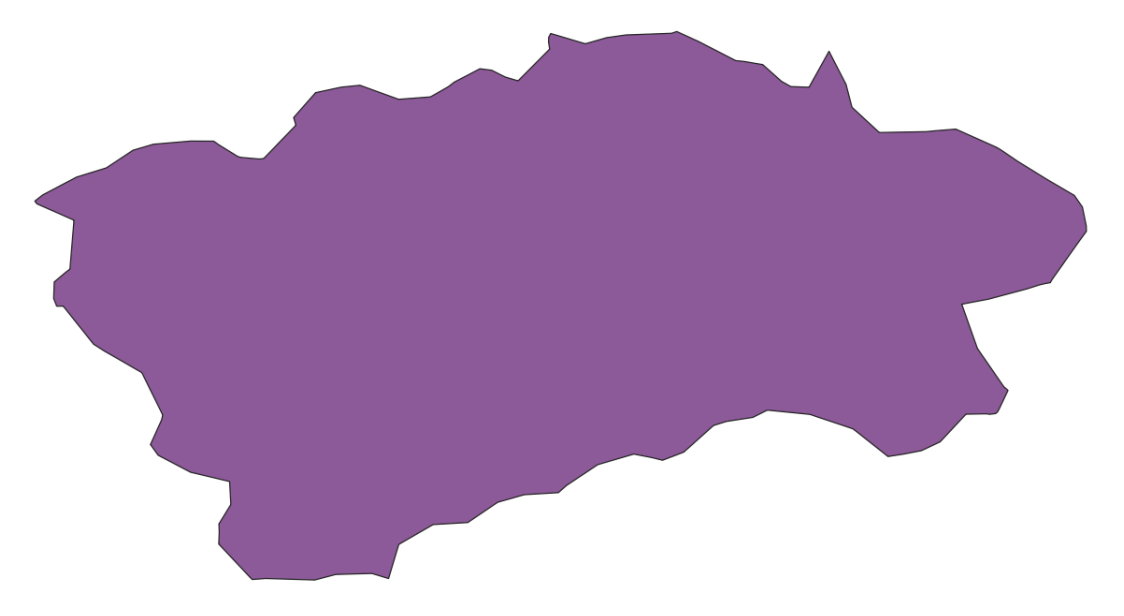

Obrázek 5.12: Konkávní obálka pro tarifní pásma P, 0 a B

Z konkávní obálky byla pomocí nástroje Simplify "zjednodušena" geometrie polygonové vrstvy. Tento nástroj využíval tři druhy zjednodušení vektorové vrstvy: založené na vzdálenosti (algoritmus "Douglas-Peucker"), založené na ploše (algoritmus "Visvalingam") a přichytávání geometrií k mřížce.

Pro můj postup byla zvolena první volba zjednodušení, pomocí algoritmu "Douglas-Peucker" viz kapitola [1.](#page-17-0)

Do nástroje Simplify byl vstupem výsledek nástroje Concave hull (alpha shapes), parametrem byl výběr algoritmu a nastavení hodnoty tolerance vzdálenosti. Výstupem byla polygonová vektorová vrstva.

<span id="page-45-0"></span>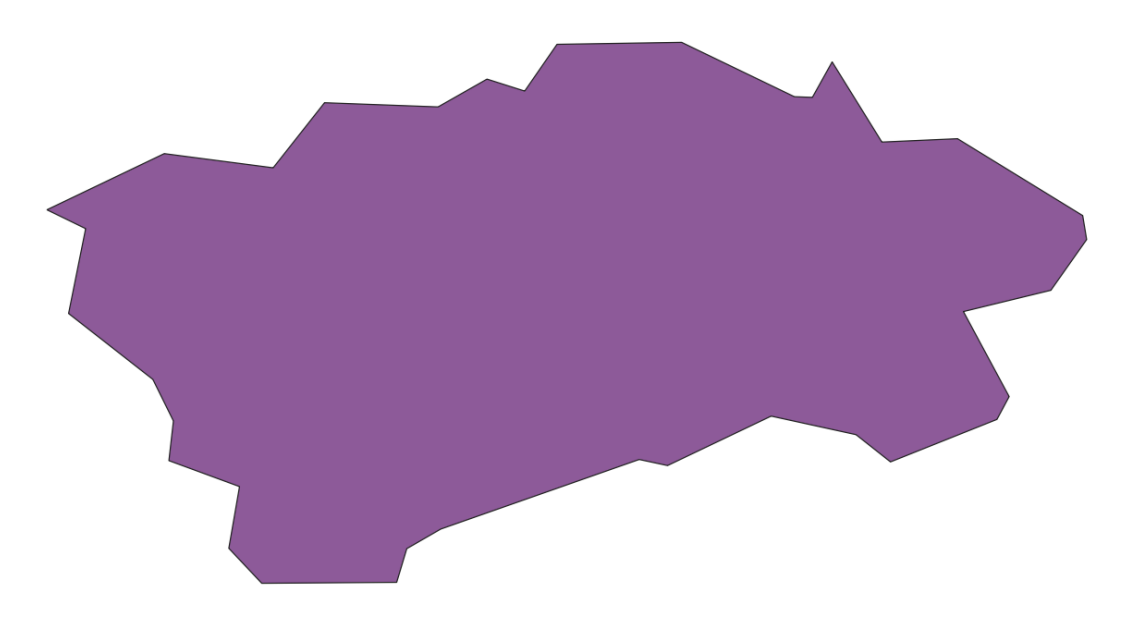

Obrázek 5.13: Výsledek nástroje Simplify pro tarifní pásma P, 0 a B

Výstup nástroje Simplify byl vstupem do nástroje Smooth. Tento nástroj vyhlazuje geometrie liniové nebo polygonové vrstvy pomocí Chaikinova algoritmu viz kapitola [1.](#page-17-0)

<span id="page-45-1"></span>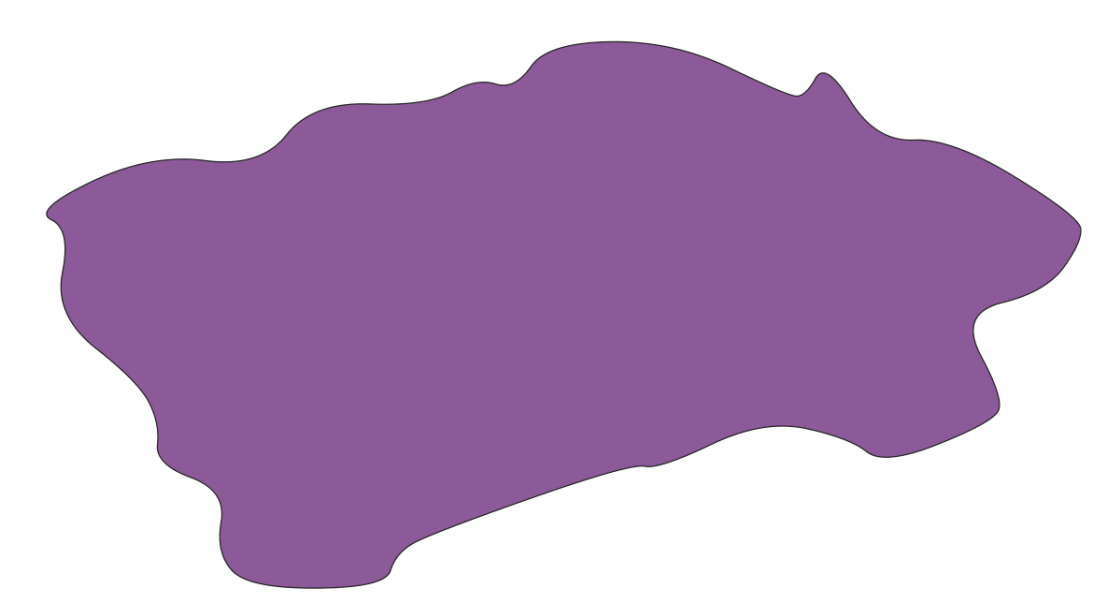

Obrázek 5.14: Výsledek nástroje Smooth pro tarifní pásma P, 0 a B

U nástroje Smooth byly zvoleny tři parametry - počet iterací, offset a maximální úhel. Počet iterací znamená, kolik vyhlazovacích iterací bude použito pro každou geometrii. Hodnota počtu iterací byla nastavena na 10, což byla maximální volitelná hodnota (pro co největší hladkost). Parametr offset znamená, jak "těsně" vyhlazené geometrie sledují původní geometrie. Zde byla ponechána výchozí hodnota 0,25.

Poslední parametr maximálního úhlu lze použít k zabránění vyhlazení uzlů s velkými úhly. Zde byla také ponechána výchozí hodnota 180°. Výstupem nástroje byla polygonová vektorová vrstva.

Na obrázku [5.15](#page-46-1) je souhrnně zobrazen postup této části pomocí Grafického modeláře.

<span id="page-46-1"></span>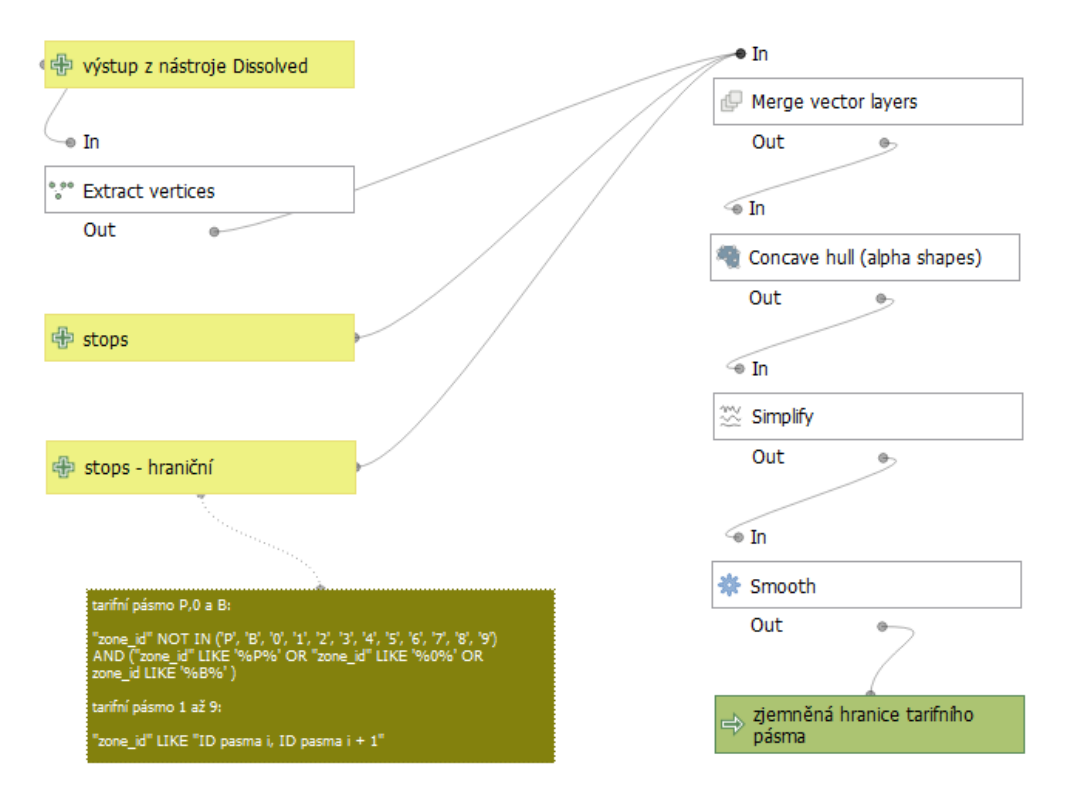

Obrázek 5.15: Postup pro zjemnění tvaru tarifních pásem

#### <span id="page-46-0"></span>5.2.4 Hraniční tarifní pásma

Jedním z největších problémů diplomové práce bylo vypořádat se s hraničními zastávkami. V dosavadním postupu nebyl jejich problém efektivně vyřešen kvůli konkávní obálce, která nezvládala spojovat určité body, které byly požadovány.

Naskytla se tedy myšlenka upravit algoritmus nástroje Concave hull (alpha shapes), který je veřejně publikován ve službě GitHub jako ostatně celý zdrojový kód systému QGIS, k obrazu svému, aby hraniční zastávky propojoval.

Zdrojový kód nástroje byl napsán Piotrem Pociaskem v květnu 2014. Skládá se mimo jiné z nástroje Delaunay triangulation, který využívá pro tvorbu Delaunay triangulaci viz kapitola [1,](#page-11-3) nástroje Dissolve, nástroje Delete holes a algoritmu alpha shapes.

<span id="page-47-0"></span>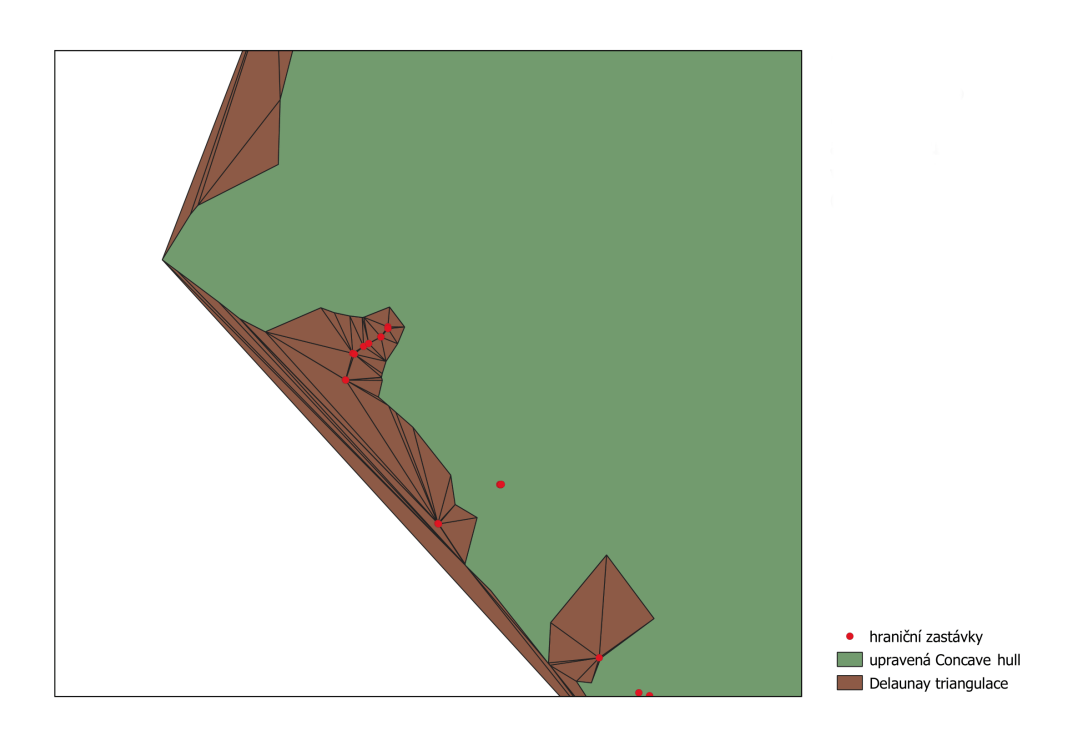

Obrázek 5.16: Ukázka upraveného nástroje Concave hull (alpha shapes) pro část tarifních pásem P, 0 a B

Tento algoritmus maže ty trojúhelníky z Delaunay triangulace, které mají nejdelší stranu menší jak alpha (volitelný parametr nástroje Concave hull (alpha shapes) násobek maximálního obvodu trojúhelníku. K těmto trojúhelníkům byly přidány i ty trojúhelníky, které mají vrchol společný s jakýmkoliv hraničním bodem.

Výsledek byl oproti očekávání. Místo propojení hraničních zastávek s konkávní obálkou vznikly mezery, které nemohly být dál použity a tento postup byl zavržen.

Od pracovníků z organizace ROPID mi byl navrhnut postup, jak tento problém alespoň částečně vyřešit. Pro hraniční zastávky se stejnou hodnotou zone id, které leží ve své vzájemné blízkosti, vytvořit vlastní tarifní pásmo. Takový postup byl mnohem lépe uchopitelnější, než ten předchozí uvedený, který nebyl povedený.

Uložená vektorová vrstva hraničních zastávek z kapitoly [5.2.3](#page-41-0) byla s vektorovou vrstvou Voronoi polygonů použita s pomocí nástroje Select by location. Z vektorové vrstvy Voronoi polygonů byly vybrány právě ty polygony, které se svým umístěním protínaly s hraničními zastávkami. To bylo provedeno zvlášť pro každé zastávky na hranici tarifních pásem.

Poté byly nástrojem Dissolve seskupeny Voronoi polygony do jednoho polygonu a jedné geometrie. Vstupem tohoto nástroje byly vybrané Voronoi polygony pomocí nástroje Select by location a výstupem byla vektorová vrstva seskupených polygonů.

Toto seskupení bylo následně zrušeno pomocí nástroje Multipart to singleparts, kde vstupem byla vektorová vrstva seskupených polygonů s jednou geometrií a výstupem byla vektorová vrstva s více geometriemi podle jejich počtu ve vektorové vrstvě.

Důvodem tohoto kroku byl úmysl spočítat počet zastávek, které ležely na území každého polygonu, poté určit hranici součtu zastávek a vymazat ty polygony, které ji nesplňovaly.

Pro spočítání zastávek byl použit nástroj Count points in polygon. Vstupem byla vektorová vrstva rozdělených polygonů nástrojem Multipart to singleparts a vektorová vrstva hraničních zastávek. Mimo jiných volitelných parametrů se v nástroji nacházel i parametr Count field name, který určoval název nového pole s datovým typem celého čísla, který přibyl na výstupu nástroje. Výchozí název tohoto parametru NUMPOINTS byl ponechán. Kromě nového pole vypadala výstupní vektorová vrstva stejně jako vstupní vektorová vrstva polygonů.

Poté podle atributového dotazu bylo rozhodnuto, jaké polygony z vektorové vrstvy polygonů vybrat do nové vektorové vrstvy. Tento atributový dotaz vypadal následovně:

#### $NUMPOINTS > X$

Hodnota čísla X byla nastavena na 5. Byly vybrány ty polygony, ve kterých leželo více jak 5 zastávek.

Tento postup byl proveden for cyklem pro všechna tarifní pásma společně s vyhlazením hranic polygonů, jak je uvedeno v kapitole [5.2.3.](#page-41-0) Na obrázku [5.17](#page-49-1) je v Grafickém modeláři zobrazen přehledný postup pro hraniční tarifní pásma.

<span id="page-49-1"></span>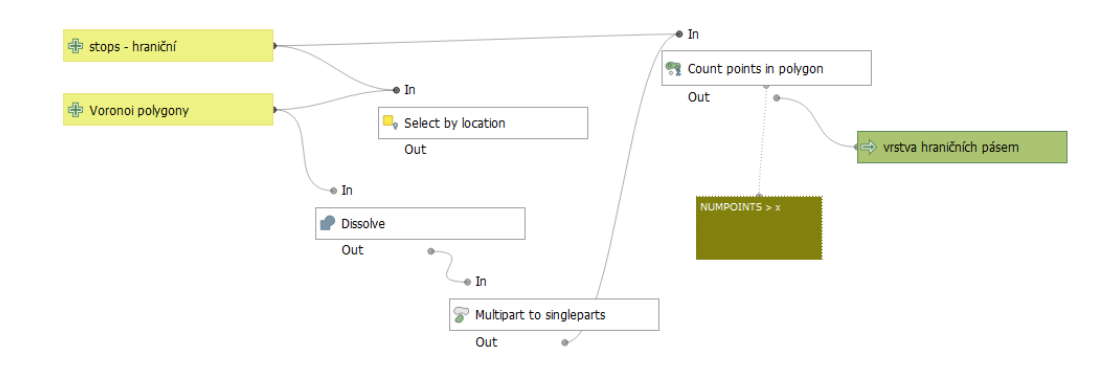

Obrázek 5.17: Postup pro hraniční tarifní pásma

#### <span id="page-49-0"></span>5.2.5 Složení tarifních pásem

V dosavadním postupu byla ukládána většina polygonových vektorových vrstev do [GPKG](#page-54-12) jako oddělené. To bylo potřeba změnit z důvodu lepší manipulace s výslednou vrstvou a také kvůli zmenšení velikosti [GPKG](#page-54-12) kvůli ušetření paměti.

Vektorové vrstvy byly od sebe odečteny nástrojem Difference, aby nebyly prolínány. Prvním parametrem tohoto nástroje byla vektorová vrstva, která překrývala druhou vektorovou vrstvu. Druhým parametrem byla vektorová vrstva, která byla překrývána. Výstupem byla odečtená vrstva. To bylo provedeno for cyklem pro všechna tarifní pásma.

Odečtené vektorové vrstvy tarifních pásem byly poté spojeny do jedné vektorové vrstvy pomocí nástroje Merge vector layers. Díky tomuto nástroji byly spojeny i hraniční pásma zatím odděleně od tarifních pásem.

Výsledek spojení obsahoval více menších polygonů se stejnými hodnotami zone- \_id. Takové polygony bylo potřeba spojit do jednoho vícedílného polygonu pro každou hodnotu zone\_id. To bylo provedeno pomocí nástroje Collect geometries. Vstupem do tohoto nástroje byla vektorová vrstva z nástroje Merge vector layers a pole, podle které se to mělo spojit, bylo nastaveno na zone\_id. Výstupem byla vektorová vrstva vícedílných polygonů. Tento postup byl proveden i pro hraniční pásma.

Poté zbývalo spojit vektorovou vrstvu tarifních pásem a vektorovou vrstvu hraničních pásem. Kvůli vyhnutí se překrývání vektorových vrstev byl nejdříve použit nástroj Difference a následně nástroj Merge vector layers.

Výsledkem byla jedna vektorová vrstva obsahující polygony tarifních i hraničních pásem. Na následujícím obrázku je přehledně zobrazen postup složení v Grafickém modeláři.

<span id="page-50-1"></span>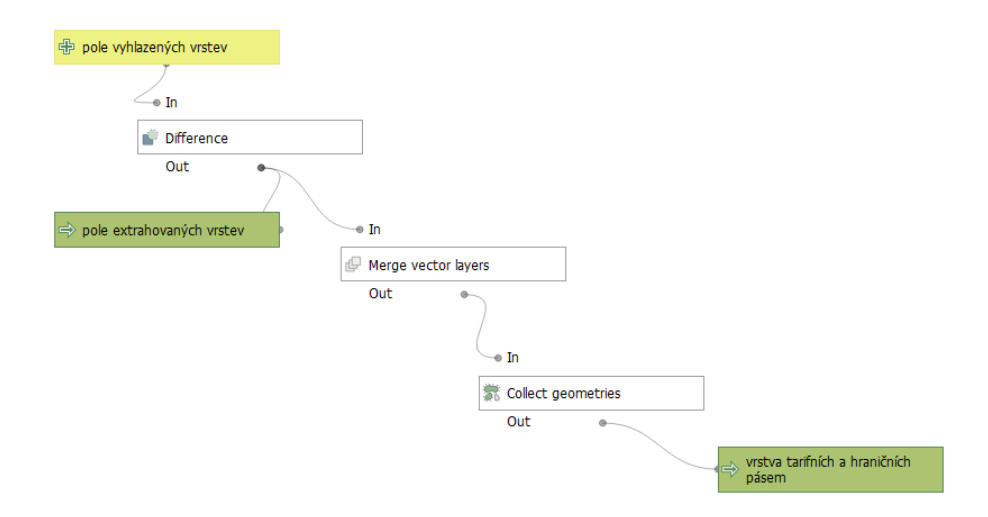

Obrázek 5.18: Postup pro složení vektorových vrstev tarifních pásem

### <span id="page-50-0"></span>5.2.6 Symbologie tarifních pásem

Pro lepší vizuální vzhled výsledných tarifních pásem byla na konec procesu pluginu přidána funkce pro obarvování pásem. To bylo provedeno díky instanci třídy  $QgsSymbol$  a jejím metodám *defaultSymbol* a setColor a taktéž díky instancím třídQgsRendererCategory a QgsCategorizedSymbolRenderer.

<span id="page-50-2"></span>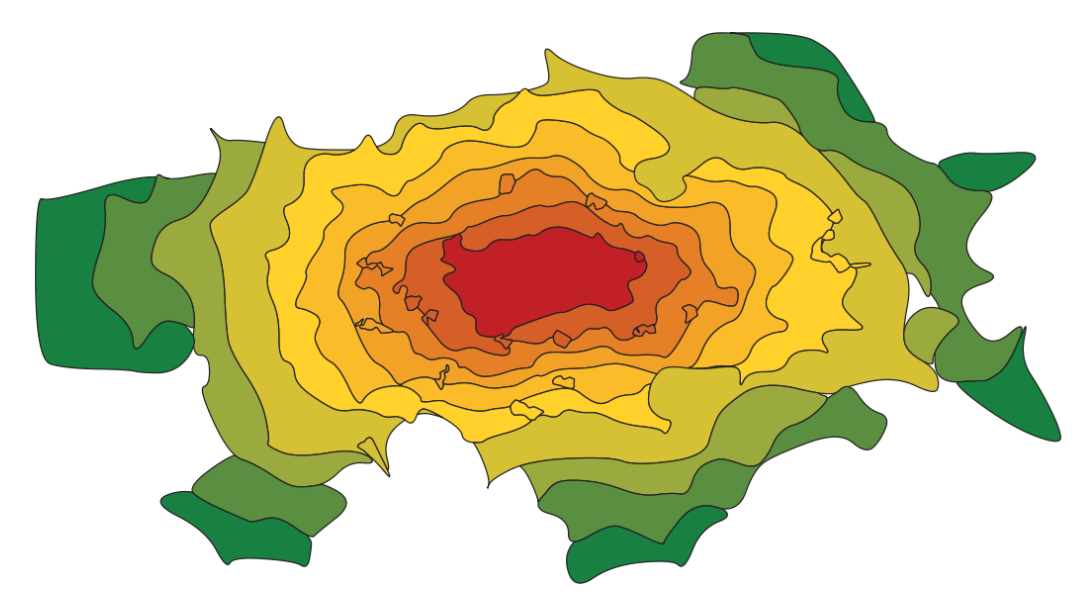

Obrázek 5.19: Výsledný tvar tarifních pásem

Barvy, kterými jsou výsledná tarifní pásma obarvena a které jsou zobrazeny na obrázku [5.19,](#page-50-2) byly převzaty ze schématu tarifních pásem Pražské integrované dopravy (viz [3.3\)](#page-27-1).

Obrázek výsledného tvaru tarifních pásem byl vytvořen za pomocí PID\_GTFS datasetu publikováný 8. září 2020 na portálu Opendata hlavního města Prahy. Ve stejný den byly zvěřejněny na stejném portálu i referenční tarifní pásma. Když byl porovnán výsledek tarifních pásem z PID\_GTFS datasetu a referenční tarifní pásma, tak se navzájem příliš nepodobaly. Zřejmě to bylo způsobeno tím, že při tvorbě referenčních tarifních pásem byly použity jiné zastávky, než které byly publikovány s datasetem na portálu Opendata hlavního města Prahy.

## <span id="page-52-0"></span>Závěr

Primárním cílem této diplomové práce bylo rozšířit plugin systému QGIS o automatické vytváření exaktního tvaru tarifních pásem Pražské integrované dopravy, jehož referenční podoba je publikována veřejně organizací ROPID. Podkladovými daty byl GTFS dataset taktéž zveřejňovaný organizací ROPID. Mezikrokem k primárnímu cíli bylo zveřejnění pluginu do repozitáře QGIS. Sekundárním cílem bylo vytvořit schématický model pro informativní účely, který by se tolik neshodoval s referenční podobou tarifních pásem.

Mezikrok nutný pro pokračování vývoje byl splněn ve formě aktualizace na verzi pluginu 1.0. V této aktualizaci byly opraveny některé chyby, doplněno uživatelské rozhraní a proces pluginu přeložen na pozadí. Následně byl publikován v oficiálním repozitáři systému QGIS s názvem GTFS Loader. K 16. 5. 2021 bylo v záložce Plugins uvedeno 420 unikátních stáhnutí pluginu.

Implementace tvorby tarifních pásem byla vytvářena jako experimentální verze pluginu 2.0. Výsledek byl tvořen jako volitelný výstup pluginu ve formě vektorové vrstvy se symbologií jednotlivých tarifních pásem. Výsledný průběh tarifních pásem byl podobný oficiální verzi publikované veřejně organizací ROPID, ale byl doplněn o tzv. hraniční tarifní pásma, která pokrývala větší seskupení hraničních zastávek. Pro ostatní nepokryté hraniční zastávky se nepodařil najít způsob, jak je napřímo propojit s hranicemi tarifních pásem.

Jak již bylo zmíněno, proces pluginu pro vytváření tarifních pásem nezvládá správně zpracovat hraniční zastávky. Zároveň v oblastech, kde jsou umístěny zastávky velmi vzácně, vznikají "díry" mezi tarifními pásmy. Tyto "díry" se ve snaze pro lepší tvar eliminovaly, ale kvůli tomu vznikl další problém překrývajících se tarifních pásem. Každopádně pro lepší tvar je potřeba manuální editace vektorové vrstvy.

Zaměstnanci organizace ROPID bylo dáno pravidlo o nekřížení se intravilánu obce s hranicemi tarifních pásem. Toto pravidlo mělo mít za následek vyhýbání se hranic tarifních pásem s většími zastavěnými oblastmi. Později bylo kvůli obtížnosti s uskutečněním tohoto pravidla upuštěno na přání ze strany pracovníků z organizace ROPID. Současně pro realizaci tohoto pravidla by bylo potřeba načítat vektorové vrstvy dotčených obcí České republiky, což by razantně zvýšilo datovou náročnost pluginu.

Postup navržený v rámci diplomové práce není rozhodně ideální a je na něm co vylepšovat. Předmět úpravy a vylepšení pluginu se může stát dalším tématem semestrálních či závěrečných prací. Zdrojový kód je již nyní veřejně přístupný v repozitáři pluginu s názvem qgis-gtfs-plugin ve službe GitHub (odkaz: [https://git](https://github.com/ctu-geoforall-lab/qgis-gtfs-plugin/tree/pid_zones) $hub.com/ctu-geoforall-lab/qgis-gtfs-plugin/tree/pid\_zones)$ a kdokoliv k němu může přidávat návrhy na vylepšení.

# <span id="page-54-0"></span>Seznam zkratek

<span id="page-54-12"></span><span id="page-54-11"></span><span id="page-54-6"></span><span id="page-54-4"></span><span id="page-54-3"></span><span id="page-54-1"></span>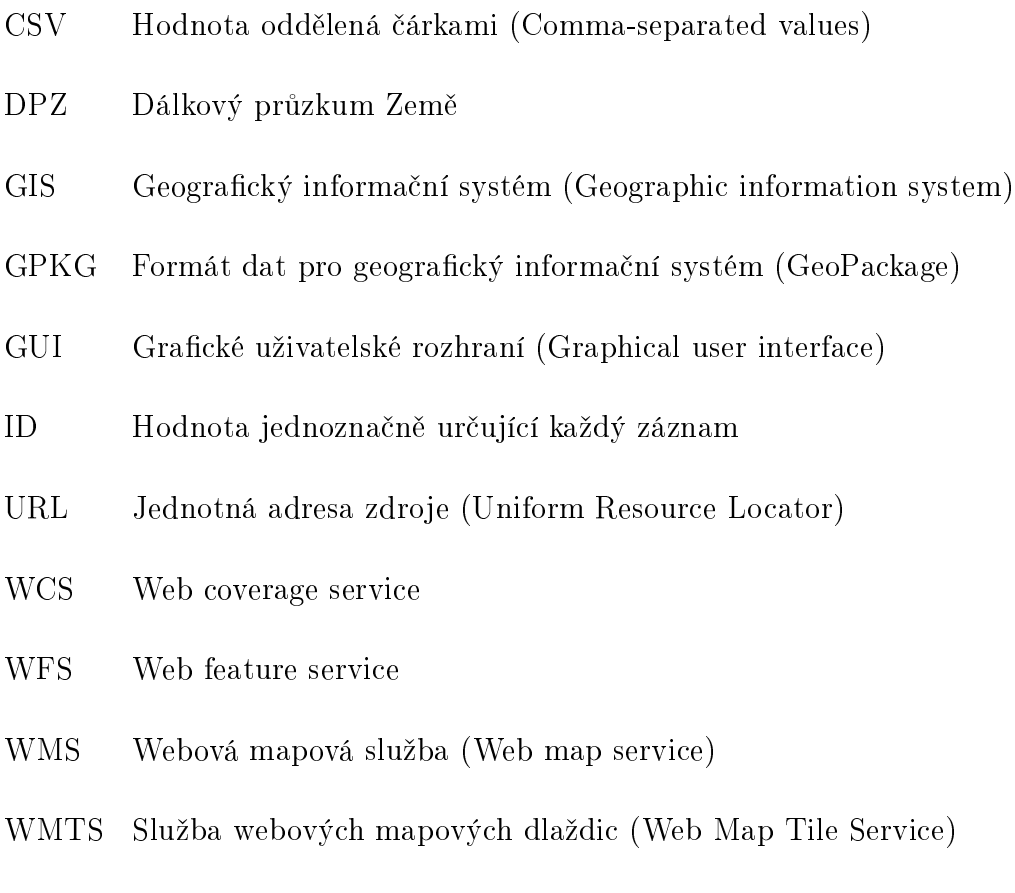

<span id="page-54-10"></span><span id="page-54-9"></span><span id="page-54-8"></span><span id="page-54-7"></span><span id="page-54-5"></span><span id="page-54-2"></span>ZIP Formát pro kompresi a archivaci dat

## <span id="page-55-0"></span>**Odkazy**

- <span id="page-55-4"></span>[1] Esri. Shapefiles. [online], [cit. 2021-04-12]. Dostupné z: [https://doc.arcgis.](https://doc.arcgis.com/en/arcgis-online/reference/shapefiles.htm) [com/en/arcgis-online/reference/shapefiles.htm.](https://doc.arcgis.com/en/arcgis-online/reference/shapefiles.htm)
- <span id="page-55-1"></span>[2] Tomáš Bayer. Rovinné triangulace a jejich využití. [online], [cit. 2021-04- 12]. Dostupné z: [https://web.natur.cuni.cz/~bayertom/images/courses/](https://web.natur.cuni.cz/~bayertom/images/courses/Adk/adk5.pdf) [Adk/adk5.pdf.](https://web.natur.cuni.cz/~bayertom/images/courses/Adk/adk5.pdf)
- <span id="page-55-2"></span>[3] Tomáš Vaníček. Triangulace. [online], [cit. 2021-04-27]. Dostupné z: [https:](https://kix.fsv.cvut.cz/~vanicek/vyuka_z09/Triangulace.ppt) [//kix.fsv.cvut.cz/~vanicek/vyuka\\_z09/Triangulace.ppt.](https://kix.fsv.cvut.cz/~vanicek/vyuka_z09/Triangulace.ppt)
- <span id="page-55-3"></span>[4] Brian D. Corner. Illustration of greedy triangulation. [online], [cit. 2021-04-27]. Dostupné z: [https://www.researchgate.net/figure/](https://www.researchgate.net/figure/Illustration-of-greedy-triangulation_fig21_228574112) [Illustration-of-greedy-triangulation\\_fig21\\_228574112.](https://www.researchgate.net/figure/Illustration-of-greedy-triangulation_fig21_228574112)
- <span id="page-55-5"></span>[5] Přispěvatelé Wikipedie. Delaunay triangulation. [online], [cit. 2021-04- 27]. Dostupné z: [https://upload.wikimedia.org/wikipedia/commons/d/](https://upload.wikimedia.org/wikipedia/commons/d/db/Delaunay_circumcircles_vectorial.svg) [db/Delaunay\\_circumcircles\\_vectorial.svg.](https://upload.wikimedia.org/wikipedia/commons/d/db/Delaunay_circumcircles_vectorial.svg)
- <span id="page-55-6"></span>[6] F. Bernardini and C. Bajaj. Sampling and reconstructing manifolds using alphashapes. Dept. Comput. Sci., Purdue Univ., West Lafayette, 1997. [cit. 2021-04- 28].
- <span id="page-55-7"></span>[7] Tran Kai Frank Da. Cgal 5.2.1 - 2d alpha shapes. [online], [cit. 2021-04-28]. Dostupné z: [https://doc.cgal.org/latest/Alpha\\_shapes\\_2/index.html.](https://doc.cgal.org/latest/Alpha_shapes_2/index.html)
- <span id="page-55-8"></span>[8] Tomáš Bayer. Voronoi diagram. vlastnosti, použití, konstrukce. zobecněné voronoi diagramy. [online], [cit. 2021-03-23]. Dostupné z: [https://web.natur.](https://web.natur.cuni.cz/~bayertom/images/courses/Adk/adk6.pdf) [cuni.cz/~bayertom/images/courses/Adk/adk6.pdf.](https://web.natur.cuni.cz/~bayertom/images/courses/Adk/adk6.pdf)
- <span id="page-55-9"></span>[9] Tomáš Bayer. Kartografické generalizační algoritmy generace bodových prvků/skupin. generalizace liniových prvků/skupin. generalizace plošných prvků/skupin. [online], [cit. 2021-04-08]. Dostupné z: [https://web.natur.](https://web.natur.cuni.cz/~bayertom/images/courses/Adk/adk8.pdf) [cuni.cz/~bayertom/images/courses/Adk/adk8.pdf.](https://web.natur.cuni.cz/~bayertom/images/courses/Adk/adk8.pdf)
- <span id="page-55-10"></span>[10] Kenneth I. Joy. Chaikin's algorithms for curves. [online], [cit. 2021-04- 11]. Dostupné z: [https://www.cs.unc.edu/~dm/UNC/COMP258/LECTURES/](https://www.cs.unc.edu/~dm/UNC/COMP258/LECTURES/Chaikins-Algorithm.pdf) [Chaikins-Algorithm.pdf.](https://www.cs.unc.edu/~dm/UNC/COMP258/LECTURES/Chaikins-Algorithm.pdf)
- <span id="page-56-0"></span>[11] Google Developers. Gtfs static overview. [online], [cit. 2021-03-11]. Dostupné z: [https://developers.google.com/transit/gtfs/.](https://developers.google.com/transit/gtfs/)
- <span id="page-56-1"></span>[12] TransitWiki users. General transit feed specification. [online], [cit. 2021-04- 12]. Dostupné z: [https://www.transitwiki.org/TransitWiki/index.php/](https://www.transitwiki.org/TransitWiki/index.php/General_Transit_Feed_Specification) [General\\_Transit\\_Feed\\_Specification.](https://www.transitwiki.org/TransitWiki/index.php/General_Transit_Feed_Specification)
- <span id="page-56-2"></span>[13] Pražská integrovaná doprava. O systému|pražská integrovaná doprava. [online], [cit. 2021-03-11]. Dostupné z: [https://pid.cz/o-systemu/.](https://pid.cz/o-systemu/)
- <span id="page-56-3"></span>[14] Přispěvatelé Wikipedie. Ropid. [online], [cit. 2021-04-18]. Dostupné z: [https:](https://cs.wikipedia.org/wiki/ROPID) [//cs.wikipedia.org/wiki/ROPID.](https://cs.wikipedia.org/wiki/ROPID)
- <span id="page-56-4"></span>[15] QGIS Development Team. Qgis. [online], [cit. 2021-04-16]. Dostupné z: [https:](https://www.qgis.org/) [//www.qgis.org/.](https://www.qgis.org/)
- <span id="page-56-5"></span>[16] Python Software Foundation. Python. [online], [cit. 2021-04-16]. Dostupné z: [https://www.python.org/.](https://www.python.org/)
- <span id="page-56-6"></span>[17] Přispěvatelé Wikipedie. Programovací paradigma. [online], [cit. 2021-04- 16]. Dostupné z: [https://cs.wikipedia.org/wiki/Programovac%C3%AD\\_](https://cs.wikipedia.org/wiki/Programovac%C3%AD_paradigma) [paradigma.](https://cs.wikipedia.org/wiki/Programovac%C3%AD_paradigma)
- <span id="page-56-7"></span>[18] Riverbank Computing. What is pyqt? [online], [cit. 2021-04-22]. Dostupné z: [https://riverbankcomputing.com/software/pyqt.](https://riverbankcomputing.com/software/pyqt)
- <span id="page-56-8"></span>[19] Inc. GitHub. Github. [online], [cit. 2021-05-06]. Dostupné z: [https://github.](https://github.com/) [com/.](https://github.com/)
- <span id="page-56-9"></span>[20] JetBrains s.r.o. Pycharm. [online], [cit. 2021-05-06]. Dostupné z: [https:](https://www.jetbrains.com/pycharm/) [//www.jetbrains.com/pycharm/.](https://www.jetbrains.com/pycharm/)
- <span id="page-56-10"></span>[21] QGIS. Třída qgstask. [online], [cit. 2021-03-25]. Dostupné z: [https://qgis.](https://qgis.org/pyqgis/3.16/core/QgsTask.html#qgis.core.QgsTask) [org/pyqgis/3.16/core/QgsTask.html#qgis.core.QgsTask.](https://qgis.org/pyqgis/3.16/core/QgsTask.html#qgis.core.QgsTask)
- <span id="page-56-11"></span>[22] QGIS. Qgis dokumentace. [online], [cit. 2021-03-29]. Dostupné z: [https:](https://docs.qgis.org/3.16/en/docs/index.html) [//docs.qgis.org/3.16/en/docs/index.html.](https://docs.qgis.org/3.16/en/docs/index.html)
- [23] Opendata Praha. Pražská integrovaná doprava tarifní pásma. [online], [cit. 2021-04-12]. Dostupné z: [https://opendata.praha.eu/dataset/](https://opendata.praha.eu/dataset/ipr-prazska_integrovana_doprava_-_tarifni_pasma) [ipr-prazska\\_integrovana\\_doprava\\_-\\_tarifni\\_pasma.](https://opendata.praha.eu/dataset/ipr-prazska_integrovana_doprava_-_tarifni_pasma)
- [24] Boris Odehnal. Some steps of chaikin's algorithm and limit curve. [online], [cit. 2021-04-27]. Dostupné z: [https://www.researchgate.net/figure/](https://www.researchgate.net/figure/Some-steps-of-Chaikins-algorithm-and-limit-curve_fig3_258027659) [Some-steps-of-Chaikins-algorithm-and-limit-curve\\_fig3\\_258027659.](https://www.researchgate.net/figure/Some-steps-of-Chaikins-algorithm-and-limit-curve_fig3_258027659)

# <span id="page-58-0"></span>A Dodatek

## <span id="page-58-1"></span>A.1 Instalace pluginu

Popis instalace pluginu je uveden pro software QGIS nastavený v anglickém jazyce.

### <span id="page-58-2"></span>A.1.1 Instalace pluginu pomocí QGIS repozitáře

Pro nainstalování pluginu GTFS Loader v softwaru QGIS se nejprve vybere přes menu panel Plugins a poté z nabídky panelu se vybere možnost Manage and Install Plugins.... Dále se otevře dialogové okno pro výběr instalace pluginu z QGIS repozitáře, zadá se název pluginu a stiskne se tlačítko Install Plugin.

V QGIS repozitáři je aktuálně uložena verze pluginu 1.0, která nedisponuje vytvářením tarifních pásem.

<span id="page-58-4"></span>

| R Plugins   All (908)                                |                                                                                                    | $\times$       |
|------------------------------------------------------|----------------------------------------------------------------------------------------------------|----------------|
| Q GTFS Loader<br>All                                 |                                                                                                    | $\mathfrak{S}$ |
| GTFS Loader<br>Installed<br><b>V</b> ans GTFS Loader | <b>GTFS Loader</b>                                                                                                    |                |
| Not installed                                        | <b>Plugin for loading GTFS files</b>                                                                                                    |                |
| Upgradeable                                          | This plugin allows to load a GTFS ZIP file, that will be extracted into the GeoPackage with individual<br>tables. For stops and shapes it creates vector layers. There is built-in function for creating colorful |                |
| Invalid                                              | shapes layer, so far for Prague integrated transport (PID).<br>★★★★★ 1 rating vote(s), 413 downloads                                                                                                    |                |
| Install from ZIP                                     |                                                                                                    |                |
| Settings                                             | Tags python, shapes, gpkg, gtfs, stops<br>More info homepage bug tracker code repository<br>Author CTU GeoForAll Lab                                                                                              |                |
|                                                      | Available version (stable) 1.0.0                                                                                                    |                |
|                                                      |                                                                                                    |                |
|                                                      |                                                                                                    |                |
|                                                      |                                                                                                    |                |
|                                                      |                                                                                                    |                |
|                                                      |                                                                                                    |                |
|                                                      |                                                                                                    |                |
|                                                      |                                                                                                    |                |
|                                                      |                                                                                                    |                |
|                                                      |                                                                                                    |                |
|                                                      |                                                                                                    |                |
|                                                      | <b>Install Plugin</b><br><b>Upgrade All</b>                                                                                                    |                |
|                                                      | <b>Close</b><br><b>Help</b>                                                                                                    |                |

Obrázek A.1: Dialogové okno pro výběr instalace pluginu z QGIS repozitáře

### <span id="page-58-3"></span>A.1.2 Instalace pluginu pomocí ZIP souboru

K nainstalování experimentální verze pluginu 2.0 je třeba zvolit jiný postup. Z uvedeného odkazu [https://github.com/ctu-geoforall-lab/qgis-gtfs-plugin/tree/pid\\_zones,](https://github.com/ctu-geoforall-lab/qgis-gtfs-plugin/tree/pid_zones) který směřuje na repozitář pluginu GTFS Loader ve službě GitHub, je potřeba stáhnout komprimovaný [ZIP](#page-54-2) soubor. To se provede tak, že se rozklikne tlačítko Code a následně se vybere možnost Download ZIP.

Pro načtení [ZIP](#page-54-2) souboru v softwaru QGIS je potřeba otevřít stejné dialogové okno jako při instalaci pomocí QGIS repozitáře, ale následně se vybere možnost Install from ZIP. Do uvedeného pole se zadá celá cesta ke staženému [ZIP](#page-54-2) souboru a poté se stiskne tlačítko Install Plugin.

<span id="page-59-1"></span>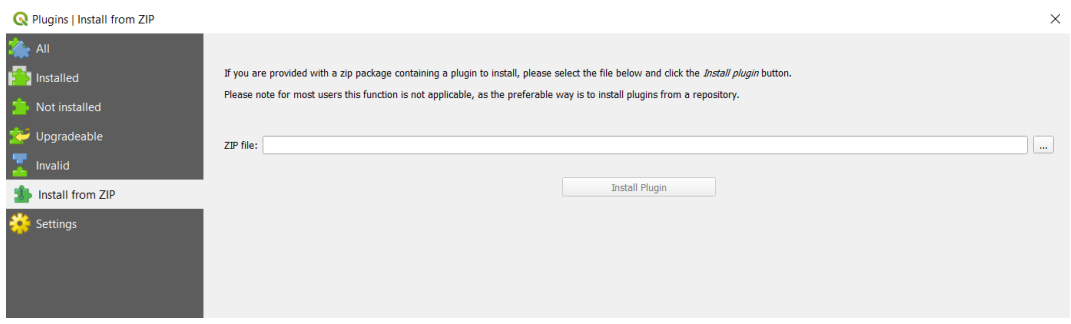

Obrázek A.2: Dialogové okno pro výběr [ZIP](#page-54-2) souboru

## <span id="page-59-0"></span>A.2 Použití pluginu pro vytvoření tarifních pásem

<span id="page-59-2"></span>Po instalaci se objeví plugin *GTFS Loader* v panelu *Plugins* anebo jako ikona pluginu v panelu nástrojů. Po stisknutí ikony se v levém dolním rohu objeví dialogové okno pluginu.

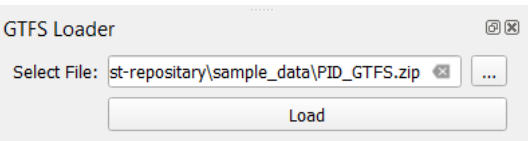

Obrázek A.3: Dialogové okno pluginu GTFS Loader

Do pole s popiskem Select File se musí vyplnit kompletní cesta k GTFS [ZIP](#page-54-2) souboru (pro vytváření pásem pouze k PID\_GTFS [ZIP](#page-54-2) souboru). Dále stačí stisknout tlačítko Load. Následně se zobrazí další dialogové okno, zda uživatel chce vytvořit tarifní pásma. Stiskne se Yes a proces pluginu začne běžet na pozadí. Délka času tvorby závisí na výkonu počítače. Během procesu uživatel vidí informace o progresu v ukazateli průběhu (ProgressBar).

Po načtení dat se v mapovém okně zobrazí kromě vrstvy shapes a stops i vrstva zones. Na obrázku [A.4](#page-60-0) je vrstva zones jako nejníže položená. Tyto vrstvy jsou se stejným názvem uloženy ve skupinách v seznamu vrstev.

<span id="page-60-0"></span>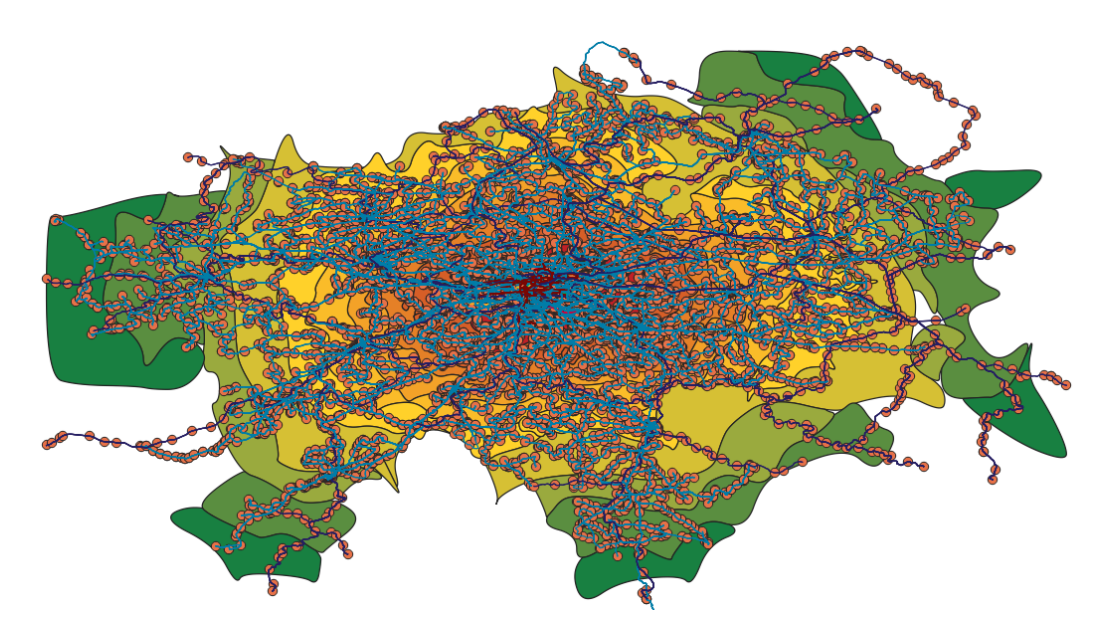

Obrázek A.4: Výsledek procesu pluginu